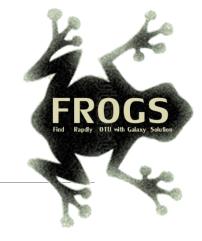

# Training on Galaxy: Metagenomics April 2018

## $F_{\text{ind, }} R_{\text{apidly, }} O_{\text{TUs with }} G_{\text{alaxy }} S_{\text{olution}}$

FRÉDÉRIC Escudié\* and LUCAS AUER\*, MARIA BERNARD, LAURENT CAUQUIL, SARAH MAMAN, MAHENDRA MARIADASSOU, SYLVIE COMBES, GUILLERMINA HERNANDEZ-RAQUET, GÉRALDINE PASCAL & MALO LE BOULCH

\*THESE AUTHORS HAVE CONTRIBUTED EQUALLY TO THE PRESENT WORK.

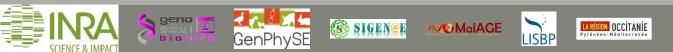

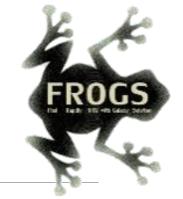

### Introduction to Galaxy platform and preparation of FROGS training April 2018

MALO LE BOULCH, SARAH MAMAN, GÉRALDINE PASCAL

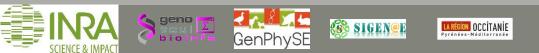

#### Chitchat time!

- What is your computer skills level?
- Have you ever heard of or used Galaxy?

#### Feedback on metagenomics:

- What are your needs in "metagenomics"?
- 454 / MiSeq ?
- Your background ?

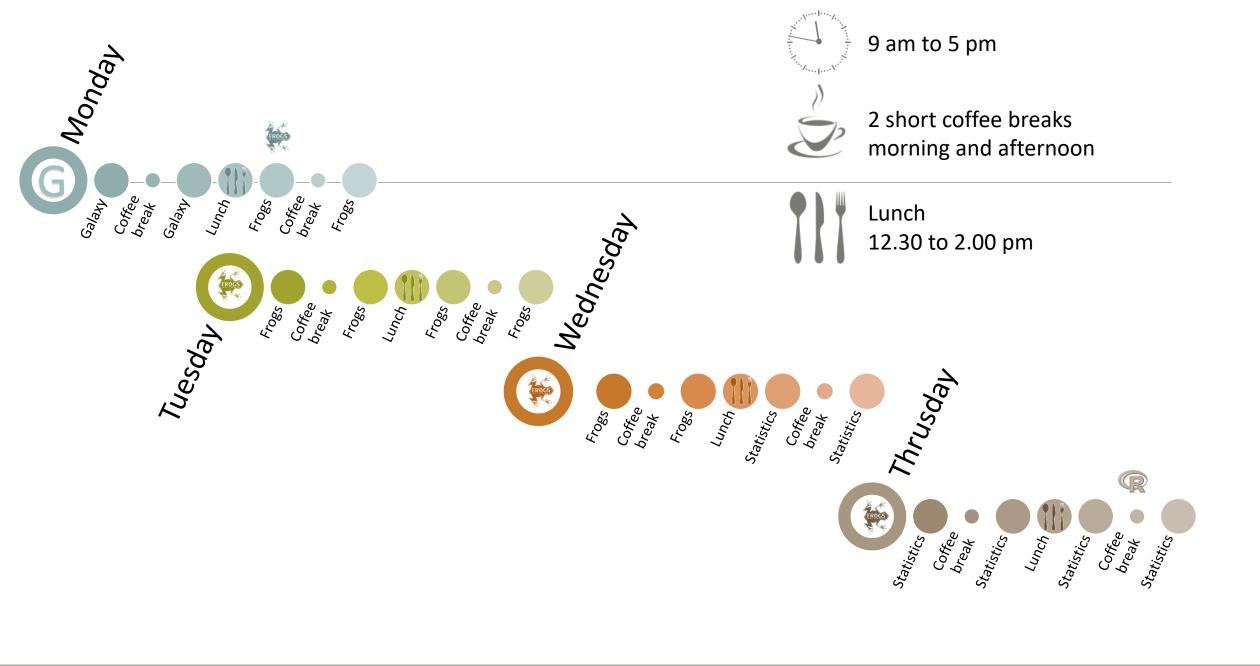

#### Objectives

- Learn the basics of Galaxy
- Being independent when using it
- Prepare the datasets for FROGS formation

## What is Galaxy?

### Galaxy software framework

- Galaxy is an overlay that allows researchers without computer expertise to perform computational analyses online, automate them and share the results easily.
- Developed by the Galaxy Team Project.
- Relies on a computational infrastructure (Server).
- Open source

### Galaxy software framework

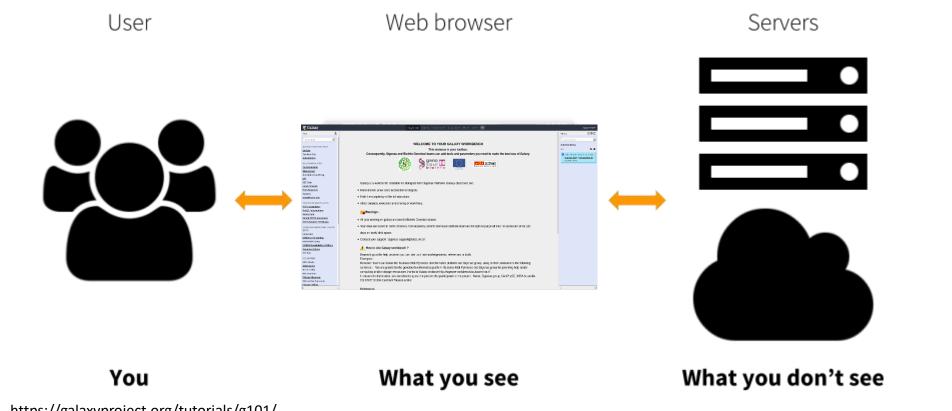

https://galaxyproject.org/tutorials/g101/

### Where to use Galaxy?

- Galaxy software must be installed and run on powerful server farms (Cluster).

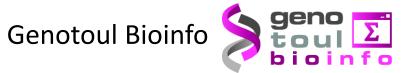

- Cluster: Many computers tightly connected that work together
- High performance computer:
  - More than 5000 cores
  - 34 TB of RAM
  - More than 1 Peta Byte (1024 TB) of hard drive

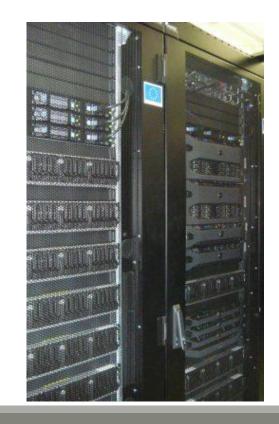

#### Where to use Galaxy?

Our Galaxy platform is <u>http://sigenae-workbench.toulouse.inra.fr/galaxy/</u>

⚠ The different platforms of Galaxy are not connected together

- Galaxy is installed on many clusters across the world.
- Some tools are in <u>our</u> Galaxy platform but not in <u>other</u> platforms.
- Your data is not shared with other Galaxy platforms than ours.

#### Exemple of 2 INRA Galaxy platforms

| 📲 Galaxy / Migale                                      | Analyze Data Workflow Shared Data - Visualization - Help - User -                                                                                                    |
|--------------------------------------------------------|----------------------------------------------------------------------------------------------------|
| Tools                                                  |                                                                                                    |
| search tools                                           | Bienvenue sur le portail Galaxy de la plateforme Migale. Pour tous renseignements, demandes ou remarques, veuillez contacter galaxy-help@jouy.inra.fr                                                               |
| Migale Tools                                           |                                                                                                    |
| Get Data                                               |                                                                                                    |
| Send Data                                              |                                                                                                    |
| Lift-Over                                              | micial                                                                                                    |
| Gene Annotation                                        |                                                                                                    |
| Gene Prediction                                        | Plateforme de BioInformatique - INRA Jouy en Josas                                                                                                    |
| Text Manipulation                                      | Thereforme at Diofinormalque - 1 Arts outy en obsas                                                                                                    |
| Filter and Sort                                        |                                                                                                    |
| Join, Subtract and Group                               |                                                                                                    |
| GFFtools                                               | Galaxy est une plateforme qui propose une « constellation » d'outils pour analyser, manipuler et visualiser des données génomiques, sans avoir besoin de connaissance en programmation. Elle est développée par The |
| Convert Formats                                        | Center for Comparative Genomics and Bioinformatics. L'utilisateur peut réaliser quatre grands types d'opérations :                                                                                                  |
| Extract Features                                       | - manipulation de fichiers : ajout ou suppression de colonnes, trier les fichiers, concaténer plusieurs fichiers, comparaison de listes,                                                                            |
| Fetch Sequences                                        | <ul> <li>opérations sur les données : sommer, moyenner, soustraire, calcular la couverture d'une région déterminée,</li> </ul>                                                                                      |
| Fetch Alignments                                       | - analyse de séquences : calculer des corrélations, utiliser des outils d'EMBOSS, aligner les données de séquençage,                                                                                                |
| Get Genomic Scores                                     | - visualisation des données : afficher des alignements multiples, générer des graphiques,                                                                                                    |
| Statistics                                             | Contact : galaxy-help@jouy.inra.fr                                                                                                    |
| Graph/Display Data                                     |                                                                                                    |
| Phenotype Association                                  | Pour toutes demandes d'intégration de nouvel outil au sein du portail, veuillez remplir le formulaire mis à votre disposition sur le site web de la plateforme Migale.                                              |
| <u>Sequence Alignment/Pairwise</u><br><u>Alignment</u> | Une Foire Aux Questions autour de Galaxy a été mise en place sur le site web de la plateforme Migale.                                                                                                    |
| Metagenomic analyses                                   | Si vous utilisez le portail Galaxy de la plateforme Migale pour effectuer vos analyses, merci de citer Galaxy ET de remercier la plateforme dans les acknowledgements.                                              |
| Metagenomics FROGS                                     |                                                                                                    |
| Metagenomics Qiime                                     | SOLATE A MARC                                                                                                    |
| Metagenomics Mothur                                    |                                                                                                    |
| FASTA manipulation                                     |                                                                                                    |
| NGS: QC and manipulation                               |                                                                                                    |
| NGS: Assembly                                          |                                                                                                    |
| NGS: Mapping                                           | This project is supported in part by <u>NSF</u> , <u>NHGRI</u> , and <u>the Huck Institutes of the Life Sciences</u> .                                                                                              |
| NGS: RNA Analysis                                      |                                                                                                    |
| NGS: SAM Tools                                         |                                                                                                    |
| NGS: Peak Calling                                      |                                                                                                    |
| SNP/WGA: Data; Filters                                 |                                                                                                    |
| Variant Analysis                                       |                                                                                                    |
| NGS: Picard                                            |                                                                                                    |
| NGS: Variant analysis                                  |                                                                                                    |
| Workflows                                              |                                                                                                    |
| All workflows                                          |                                                                                                    |

#### Exemple of 2 INRA Galaxy platforms

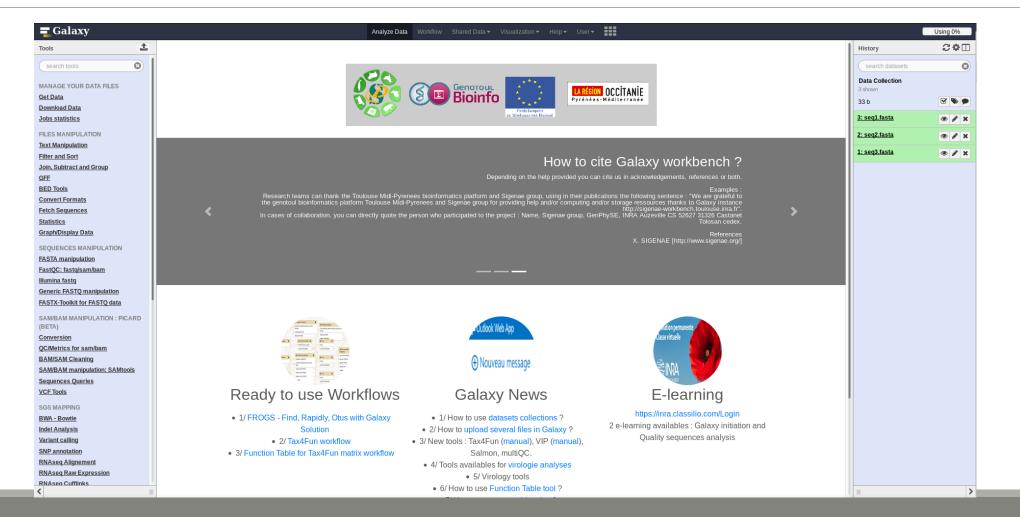

## Your Turn!

CONNECT TO OUR GALAXY WORKBENCH

During this this formation if you have a personal account, use it. This account will save all the work done during this week and your future work.

If you don't have a personal account ask us for a temporary account.

You can request a personal account later on : <u>http://bioinfo.genotoul.fr/index.php/ask-for/create-an-account/</u>

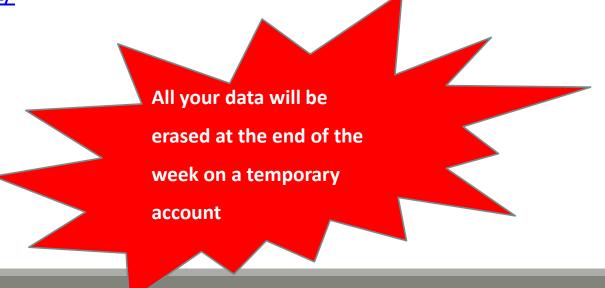

Our Galaxy platform is: <a href="http://sigenae-workbench.toulouse.inra.fr/galaxy/">http://sigenae-workbench.toulouse.inra.fr/galaxy/</a>

Be careful, to fully login you must enter your credentials twice:

The first time in this pop-up window:

| ~              | Authentification requise 🔷 O O                                                                                                    |
|----------------|----------------------------------------------------------------------------------------------------|
| and the second | Le site http://galaxy-workbench.toulouse.inra.fr demande un nom d'utilisateur et un mot de passe. Le<br>site indique : « Please enter your Genotoul LDAP password » |
| Utilisateur :  |                                                                                                    |
| Mot de passe : |                                                                                                    |
|                | Annuler OK                                                                                                    |

#### • And a second time, in the browser:

| <b>=</b> Galaxy                                                                             | Analyze Data | Workflow | Shared Data 🕶 | Visualization 🔻 | Help 🕶 | User∓ | ••• | Using 0 bytes |
|---------------------------------------------------------------------------------------------|--------------|----------|---------------|-----------------|--------|-------|-----|---------------|
| This Galaxy instance has been configured such that only users who are logged in may use it. |              |          |               |                 |        |       |     |               |
| Login                                                                                       |              |          |               |                 |        |       |     |               |
| Username / Email Address:                                                                   |              |          |               |                 |        |       |     |               |
| Login                                                                                       |              |          |               |                 |        |       |     |               |

- In order to change your password, you need to download PuTTY: <u>http://www.putty.org/</u>
- PuTTY is a terminal emulator, it allows to connect directly to the server in command line.
- You can not change your password via the Galaxy's interface for the moment.

- Launch PuTTY.
- In the following window, you must enter your host name which is:

YourGenotoulName@genotoul.toulouse.inra.fr

- The connection type must be SSH.
- Click on « Open » .

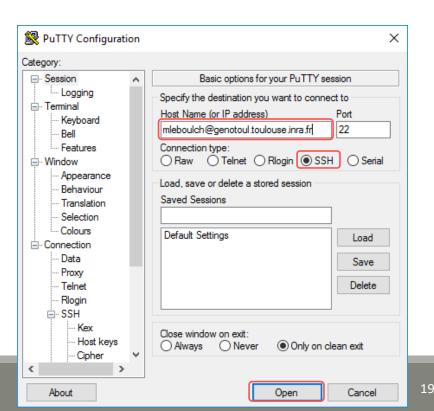

- A new window appear, click on « Yes ».
- In the following window, enter your password and hit « Enter ».

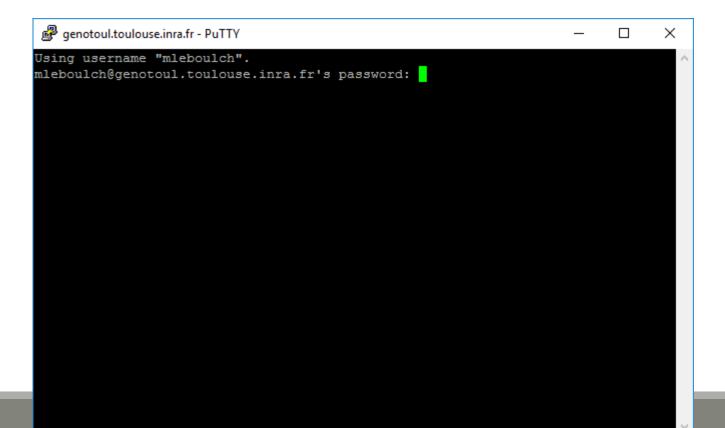

Type « passwd » and hit « Enter ».

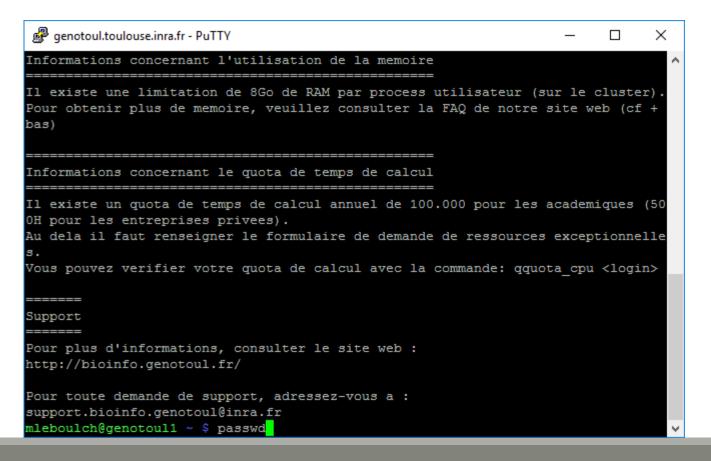

Enter your current password and hit « Enter ».

```
genotoul.toulouse.inra.fr - PuTTY
                                                                   ×
Il existe une limitation de 8Go de RAM par process utilisateur (sur le cluster).
Pour obtenir plus de memoire, veuillez consulter la FAQ de notre site web (cf +
bas)
       _____
Informations concernant le quota de temps de calcul
______
Il existe un quota de temps de calcul annuel de 100.000 pour les academiques (50
OH pour les entreprises privees).
Au dela il faut renseigner le formulaire de demande de ressources exceptionnelle
Vous pouvez verifier votre quota de calcul avec la commande: gquota cpu <login>
_____
Support
Pour plus d'informations, consulter le site web :
http://bioinfo.genotoul.fr/
Pour toute demande de support, adressez-vous a :
support.bioinfo.genotoul@inra.fr
mleboulch@genotoul1 ~ $ passwd
Changing password for user mleboulch.
Enter login(LDAP) password:
```

Enter your new password (with an upper case, a number and a special character in it) and hit « Enter ».

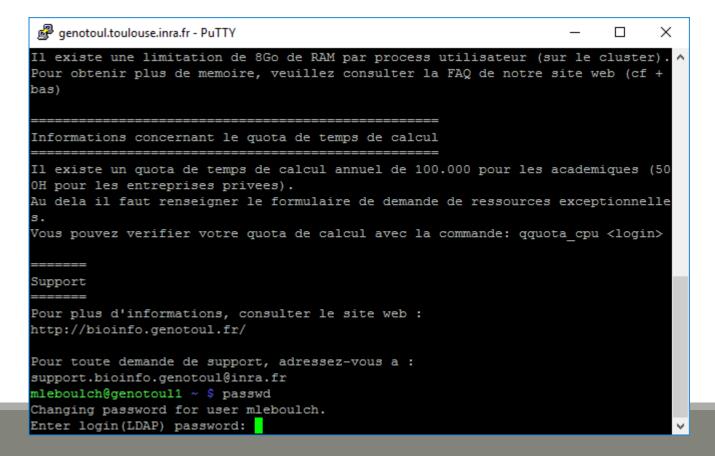

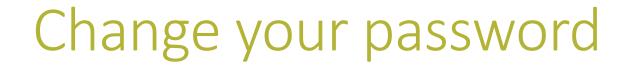

Enter a second time your new password and hit « Enter ». You have changed your Genotoul password, you can close PuTTY.

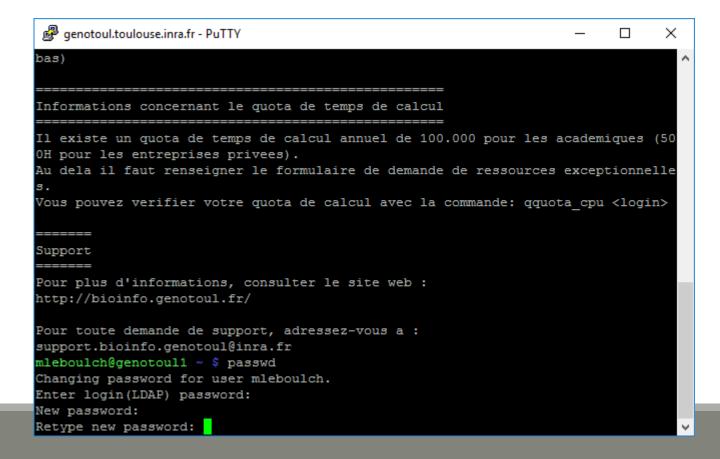

#### MAIN MENU

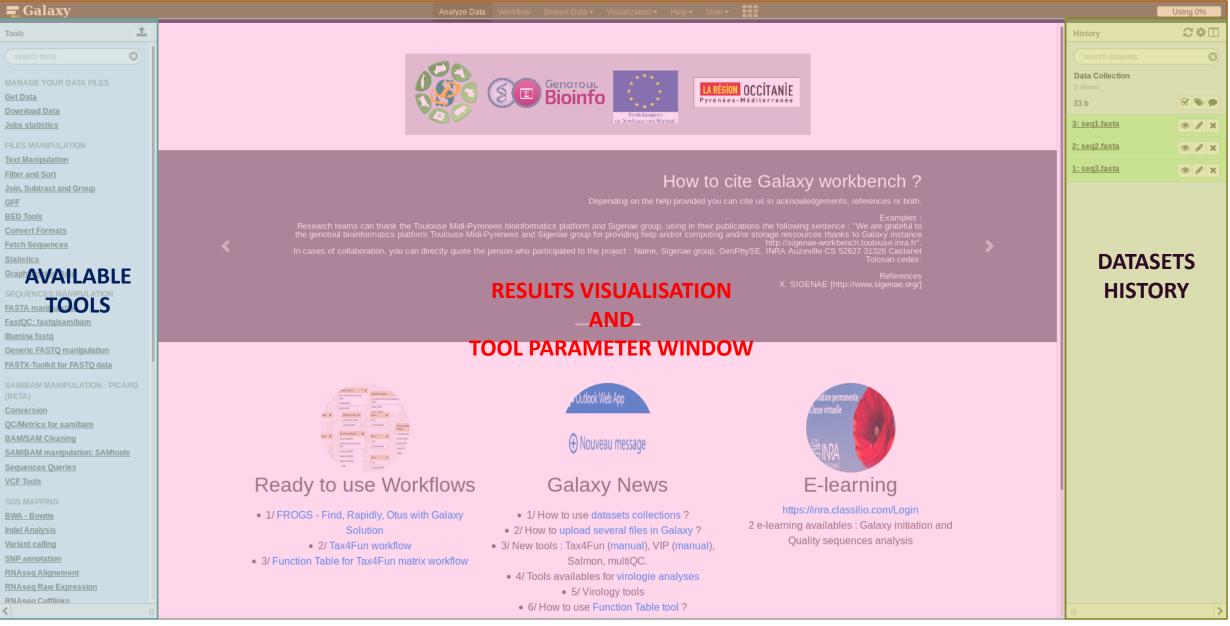

### Vocabulary of Galaxy

#### Tools:

- A tool has a function which is explained when you click on it.
- Each Galaxy platform has its own tools.

#### Dataset:

- A dataset is a file, uploaded to Galaxy by you or produced by a tool.
- Be careful: a dataset has a datatype.

#### History:

- A tool generates datasets and these datasets are stored in the current history.
- Everything is permanently saved.
- If you log off your computer or browser, it's ok, everything will keep running and be saved!

## Your Turn!

DISCOVER GALAXY

- 1. Visit the Galaxy Platform.
- 2. Look at the tool list.
- **3**. Display only FROGS tools.
- 4. Display all tools concerning fastq files.

|                        | <b>=</b> Galaxy                                                                                                    |   |  |
|------------------------|----------------------------------------------------------------------------------------------------|---|--|
|                        | Tools                                                                                                    | 1 |  |
| Search a tool by name. | search tools<br>MANAGE YOUR DATA FILES<br>Get Data<br>Download Data<br>Jobs statistics<br>FILES MANIPULATION<br>Text Manipulation |   |  |
|                        | Filter and Sort                                                                                                    |   |  |

## Manipulate Histories

## Your Turn!

CREATE THE 4 HISTORIES NEEDED FOR THE FROGS FORMATION

To create a new history:

Click on the wheel.

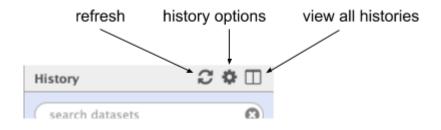

Click on « create new ».

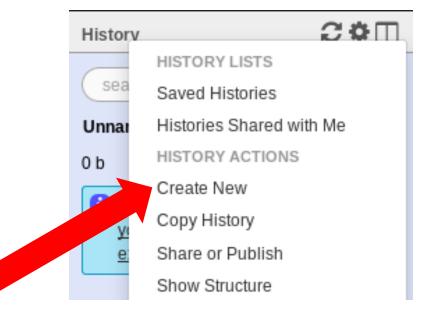

#### To rename a history:

- Click on the history name (at the top).
- Enter « multiplex ».

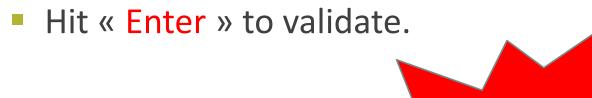

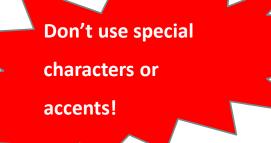

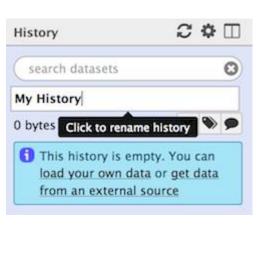

- Create histories named:
  - **454**
  - merged
  - temp
- Switch to the history named « multiplex » as current history.
- Go back to the main interface.

### How to list all histories?

• To view all histories, click on this icon.

| History                                      | ₽\$□      |
|----------------------------------------------|-----------|
| search datasets                              | 8         |
| imported: kinetic Nu<br>Analysis<br>31 shown | ıria Mach |
| 34.75 MB                                     |           |
| <u>38: FROGSSTAT</u><br>Phylosea Import      | ۲         |

### Explore the « View all histories » section

| <b>=</b> Galaxy                                                       | Analyze Data         | Workflow                              | Shared Data <del>-</del> | Visualization <del>-</del> | Help <del>-</del> | User 🗸 📕                                                  |
|-----------------------------------------------------------------------|----------------------|---------------------------------------|--------------------------|----------------------------|-------------------|-----------------------------------------------------------|
| Done search histories                                                 | Se Se                | earch all datas                       | ets 😢                    | •••                        |                   | Create new                                                |
| Current History                                                       |                      | - Switch                              | to                       |                            | •                 | Switch to                                                 |
| imported: kinetic Nuria Ma<br>31 shown<br>34.75 MB<br>search datasets | ch Analysis<br>🕑 🍋 🗩 | <b>Test</b><br>73 sho<br>233.7<br>sea | 6 Copy<br>Delete         |                            |                   | Copy of 'full ph<br>maria.bernard<br>14 shown<br>11.32 MB |
| Drag datasets here to copy them to the S& FROGSSTAT Phylosed          | he current history   | 76: FF<br>report                      | ROGS Pre-proces          | <u>s:</u> @ ø              | <pre>   × </pre>  | search datase                                             |

### Switch current history

| = G <sup>21</sup> Xy                                   | Analyze Data Workflow Shared Data 👻 Visua | lization 🔻 Help 👻 | User <b>→ Us</b>        | ing 2.3 GB |
|--------------------------------------------------------|-------------------------------------------|-------------------|-------------------------|------------|
| Done search histories                                  | Search all datasets                       |                   |                         | Create new |
| Current History                                        | Switch to                                 | •                 | Switch to               | - <u></u>  |
| Historique 454                                         | Historique                                |                   | Historique. 2           | oadin      |
| 0 b                                                    | ОЬ                                        | •                 | 0b                      | Inist      |
| search datasets                                        | search datasets                           | 0                 | search datasets         | 3 ories.   |
| Drag datasets here to copy them to the current history | This history is empty                     |                   | 1 This history is empty |            |
| 1 This history is empty                                |                                           |                   |                         |            |
|                                                        |                                           |                   |                         |            |
|                                                        |                                           |                   |                         |            |
|                                                        |                                           |                   |                         |            |
|                                                        |                                           |                   |                         |            |
|                                                        |                                           |                   |                         |            |
|                                                        |                                           |                   |                         |            |

- Switch to the history named « multiplex » as current history.
- Click on "Done" to go back to the main interface.

# Data import

## How to import your data to Galaxy

- 5 ways to upload your data to Galaxy:
  - From your computer

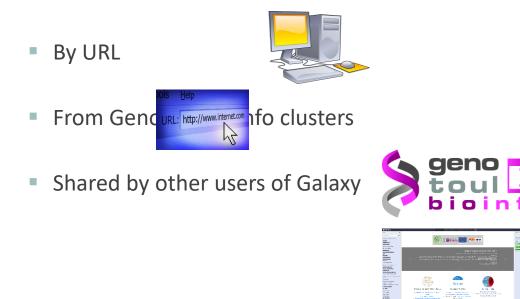

#### How to choose your upload method?

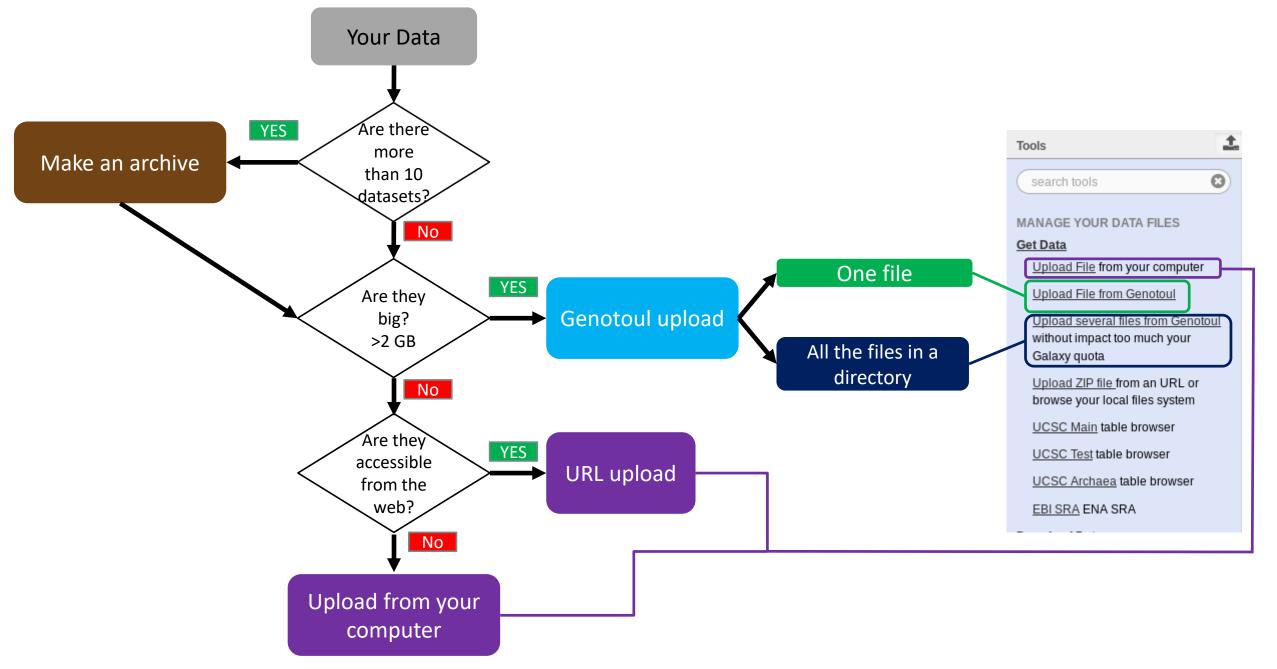

## Your Turn!

PREPARE FILES

#### Formation data

• All the formation data are in the Data folder on your desktop.

| 📙   🔄 🔜 🗢   Data                                                                                                    |                                                          | -                                                                 |           | ×          |
|----------------------------------------------------------------------------------------------------|----------------------------------------------------------|-------------------------------------------------------------------|-----------|------------|
| Fichier Accueil Partage Affichage                                                                                                |                                                          |                                                                   |           | ~ 🕐        |
| $\leftrightarrow$ $\rightarrow$ $\checkmark$ $\uparrow$ 📴 $\Rightarrow$ Data                                                     |                                                          | ٽ ~                                                               | Recherch. | , <b>p</b> |
| ^ Nom ^                                                                                                    | Modifié le                                               | Туре                                                              | Taille    |            |
| Accès rapide   Bureau merged   Téléchargem multiplex   Documents temp   Images formation Galax   Peazip Screenshot               | 29/06/2017 14:34<br>29/06/2017 14:34<br>29/06/2017 14:34 | Dossier de fichiers<br>Dossier de fichiers<br>Dossier de fichiers |           |            |
| <ul> <li>✓ OneDrive</li> <li>✓ Ce PC</li> <li>✓ Bureau</li> <li>☆ Documents</li> <li>✓ Images</li> <li>✓ 3 élément(s)</li> </ul> |                                                          |                                                                   |           |            |

- If you don't have this directory on your desktop, ask us.
- You can find all the formation data online on: <u>http://genoweb.toulouse.inra.fr/~formation/15\_FROGS/FROGS\_ini/DATA/</u>

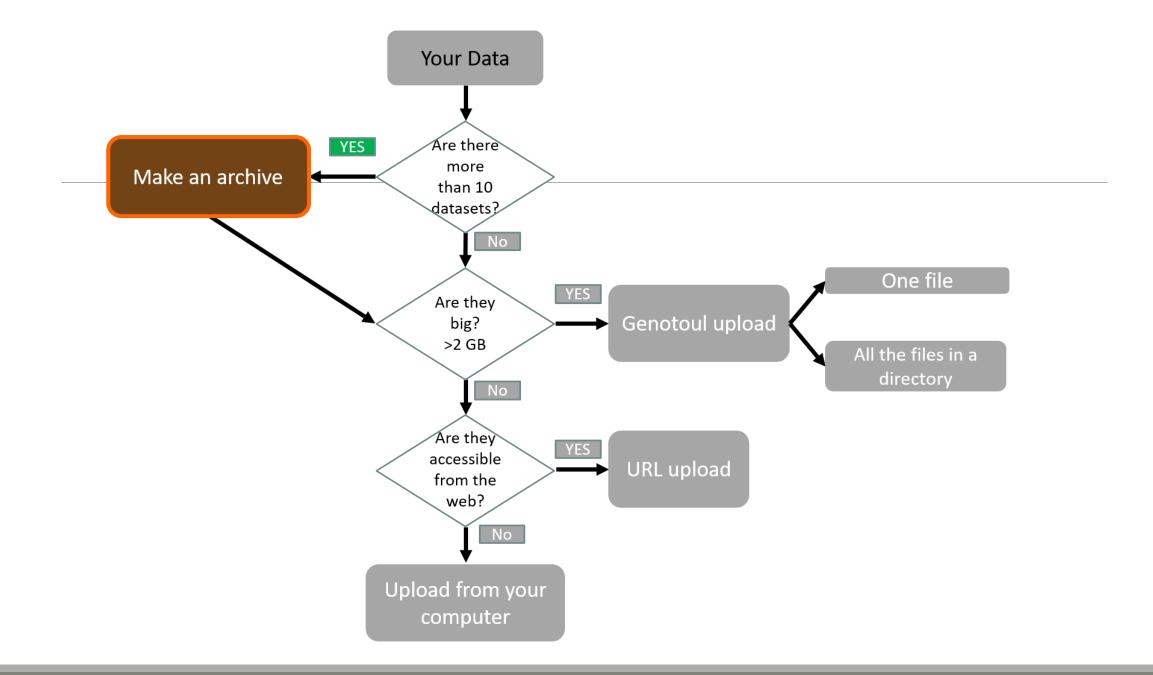

#### Create a Tar file

- Uploading multiple local files is time consuming.
- Solution: put all your files in an archive!
- What is a tar file?

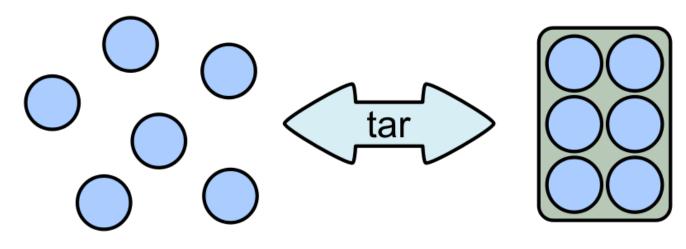

#### Create a Tar.gz

Moreover, we can compress the archive to free up space.

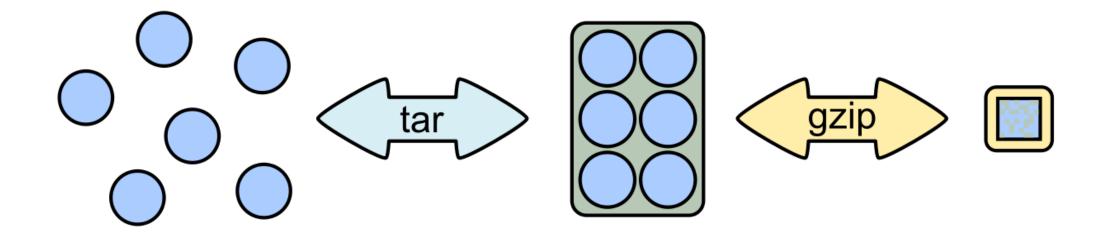

# Your Turn!

CREATE AN ARCHIVE WITH THE FILES IN MERGED

### 7-Zip

- 7-Zip is a software called a file archiver.
- Can archive and compress files.
- Open source
- At the lab, you could download it at: <u>http://www.7-zip.org/</u>

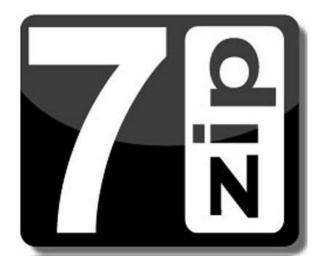

Browse into the Data directory and next into the merged directory.

| │ 🛃 🔜 ╤ │ merged<br>thier Accueil Parta | ge Affichage                |                  |               |          |     | - 0                      | ~      |
|-----------------------------------------|-----------------------------|------------------|---------------|----------|-----|--------------------------|--------|
|                                         | ta > merged                 |                  |               |          | ~ Ū | Rechercher dans : merged | م<br>ر |
| ^                                       | Nom                         | Modifié le       | Туре          | Taille   |     |                          |        |
| 🖈 Accès rapide                          | 100_10000seq_sampleA1.fastq | 04/04/2018 10:37 | Fichier FASTQ | 9 632 Ko |     |                          |        |
| 📃 Bureau 🛛 🖈                            | 100_10000seq_sampleA2.fastq | 04/04/2018 10:37 | Fichier FASTQ | 9 633 Ko |     |                          |        |
| 🕂 Téléchargem 🖈                         | 100_10000seq_sampleA3.fastq | 04/04/2018 10:37 | Fichier FASTQ | 9 629 Ko |     |                          |        |
| 🔮 Documents  🖈                          | 100_10000seq_sampleB1.fastq | 04/04/2018 10:37 | Fichier FASTQ | 9 482 Ko |     |                          |        |
| 📰 Images 🛛 🖈                            | 100_10000seq_sampleB2.fastq | 04/04/2018 10:37 | Fichier FASTQ | 9 481 Ko |     |                          |        |
| Formation Galax                         | 100_10000seq_sampleB3.fastq | 04/04/2018 10:37 | Fichier FASTQ | 9 480 Ko |     |                          |        |
| Musique                                 | 100_10000seq_sampleC1.fastq | 04/04/2018 10:37 | Fichier FASTQ | 9 489 Ko |     |                          |        |
| 🛖 Share (\\vboxsrv                      | 100_10000seq_sampleC2.fastq | 04/04/2018 10:37 | Fichier FASTQ | 9 487 Ko |     |                          |        |
| Vidéos                                  | 100_10000seq_sampleC3.fastq | 04/04/2018 10:37 | Fichier FASTQ | 9 487 Ko |     |                          |        |
| Ce PC                                   |                             |                  |               |          |     |                          |        |
| Eureau                                  |                             |                  |               |          |     |                          |        |
| Documents                               |                             |                  |               |          |     |                          |        |
| 📰 Images                                |                             |                  |               |          |     |                          |        |
| 🁌 Musique                               |                             |                  |               |          |     |                          |        |
| 🧊 Objets 3D                             |                             |                  |               |          |     |                          |        |
| 🕂 Téléchargement                        |                             |                  |               |          |     |                          |        |
| 🛃 Vidéos                                |                             |                  |               |          |     |                          |        |
| 🏪 Disque local (C:)                     |                             |                  |               |          |     |                          |        |
| Share (\\vboxsrv                        |                             |                  |               |          |     |                          |        |
| élément(s)                              |                             |                  |               |          |     |                          |        |

Select all files and right click on it > 7-Zip > Add to archive . . .

| Image: Image of the second second | ge Affichage            |              |                     |               |                       |                               | -                   |        | ×<br>~ () |
|----------------------------------------------------------------------------------------------------|-------------------------|--------------|---------------------|---------------|-----------------------|-------------------------------|---------------------|--------|-----------|
| ← → × ↑ 📙 > Data                                                                                                    | a → merged              |              |                     |               |                       | ڻ ×                           | Rechercher dans : n | nerged | Q         |
|                                                                                                    | Nom                     |              | Modifié le          | Туре          | Taille                |                               |                     |        |           |
| 📌 Accès rapide                                                                                                    | 100_10000seq_sampleA1.f | astq         | 04/04/2018 10:37    | Fichier FASTQ | 9 632 Ko              |                               |                     |        |           |
| E Bureau 🖈                                                                                                    | 100_10000seq_sampleA2.f | astq         | 04/04/2018 10:37    | Fichier FASTQ | 9 633 Ko              |                               |                     |        |           |
| 🕂 Téléchargem 🖈                                                                                                    | 100_10000seq_sampleA3.f | astq         | 04/04/2018 10:37    | Fichier FASTQ | 9 629 Ko              |                               |                     |        |           |
| 🟥 Documents 🖈                                                                                                    | 100_10000seq_sampleB1.f | astq         | 04/04/2018 10:37    | Fichier FASTQ | 9 482 Ko              |                               |                     |        |           |
| 📰 Images 🛛 🖈                                                                                                    | 100_10000seq_sampleB2.f | astq         | 04/04/2018 10:37    | Fichier FASTQ | 9 481 Ko              |                               |                     |        |           |
| Formation Galax                                                                                                    | 100_10000seq_sampleB3.f | astq         | 04/04/2018 10:37    | Fichier FASTQ | 9 480 Ko              |                               |                     |        |           |
| 👌 Musique                                                                                                    | 100_10000seq_sampleC1.f | •            | 04/04/2018 10:37    | Fichier FASTQ | 9 489 Ko              |                               |                     |        |           |
| 🛖 Share (\\vboxsrv                                                                                                    | 100_10000seq_sampleC2.f |              | 04/04/2018 10:37    | Fichier FASTQ | 9 487 Ko              |                               |                     |        |           |
| Vidéos                                                                                                    | 100_10000seq_sampleC3.  | 7-Zip        | 04/04/2010 10 27    |               | Extraire les fichiers |                               |                     |        |           |
| ConsDrive                                                                                                    |                         | CRC SHA      |                     | >             | Extraire Ici          |                               |                     |        |           |
| a OneDrive                                                                                                    |                         | Analyser av  | ec Windows Defender |               | Extraire vers "*\"    |                               |                     |        |           |
| 💻 Ce PC                                                                                                    |                         | 🖻 Partager   |                     |               | Contrôler l'archive   |                               |                     |        |           |
| 📃 Bureau                                                                                                    |                         |              |                     | >             | Ajouter à l'archive   |                               |                     |        |           |
| Documents                                                                                                    |                         | Accorder l'a | acces a             |               | Compresser et envo    |                               |                     |        |           |
| Images                                                                                                    |                         | Envoyer ver  | 'S                  | >             | Ajouter à "merged.]   | 7z"                           |                     |        |           |
| Musique                                                                                                    |                         | Couper       |                     |               | Compresser vers "m    | nerged.7z" et envoyer par co  | urriel              |        |           |
| Dbjets 3D                                                                                                    |                         | Copier       |                     |               | Ajouter à "merged.z   | zip"                          |                     |        |           |
| Téléchargement                                                                                                    |                         | Créer un ra  | courci              |               | Compresser vers "m    | nerged.zip" et envoyer par co | ourriel             |        |           |
| Vidéos                                                                                                    |                         | Supprimer    |                     |               |                       |                               |                     |        |           |
|                                                                                                    |                         | Renommer     |                     |               |                       |                               |                     |        |           |
| Disque local (C:)                                                                                                    |                         |              |                     |               |                       |                               |                     |        |           |
| 🛫 Share (\\vboxsrv 🗸                                                                                                    |                         | Propriétés   |                     |               |                       |                               |                     |        |           |
| 9 élément(s) 9 éléments s                                                                                                    | électionnés 83,7 Mo     |              |                     |               |                       |                               |                     |        |           |

49

- Change the name of the archive to:
- « 100\_10000seq\_sample.tar »
- Choose « tar » as archive format .
- Click on OK .

| Ajouter à l'archive                                                  |                        | ×                                                 |
|----------------------------------------------------------------------|------------------------|---------------------------------------------------|
| Archive : C:\Users\Malo\Desktop\Data\merged\ 100_10000seq_sample.tar |                        | ×                                                 |
| Format de l'archive :                                                | Mode de mise à jour :  | Ajouter et remplacer les fict $  \smallsetminus $ |
| Niveau de compression : Aucune $\sim$                                | Mode de chemin :       | Nom de chemin relatif $\sim$                      |
| Méthode de compression :                                             | Options                |                                                   |
| Taille du dictionnaire :                                             | Créer une archive S    |                                                   |
| Taille des mots :                                                    | Effacer les fichiers a |                                                   |
| Taille de bloc solide :                                              | Chiffrement            |                                                   |
| Nombre de threads CPU : / 1                                          | Entrez le mot de passe | ÷:                                                |
| Mémoire pour la compression : 1 MB                                   |                        |                                                   |
| Mémoire pour la décompression : 1 MB                                 | Entrez le mot de passe | : à nouveau :                                     |
| Diviser en volumes, octets :                                         | Afficher le mot de pa  | asse                                              |
| Paramètres :                                                         | Méthode de chiffremen  | nt : 🗸 🗸 🗸                                        |
|                                                                      |                        |                                                   |
| NTFS<br>Emmagasine liens symboliques<br>Emmagasine liens solides     | OK Ann                 | nuler Aide                                        |

Select the newly created archive and right click on it > 7-Zip > Add to archive . . .

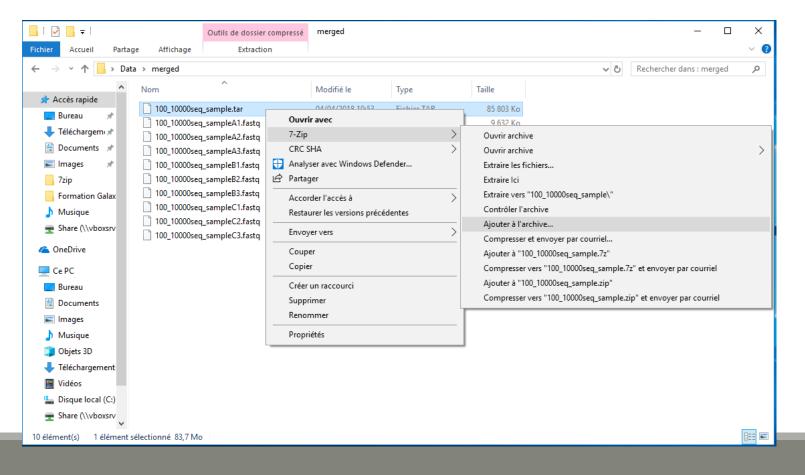

- Choose « gzip » as archive format .
- Click on OK .

| Archive : C:\Users\Malo\De    | sktop\Data\merged\<br>mple.tar.gz | N      |                              | ×                                                |
|-------------------------------|-----------------------------------|--------|------------------------------|--------------------------------------------------|
| Format de l'archive :         | gzip                              | ~      | Mode de mise à jour :        | Ajouter et remplacer les fict $ \smallsetminus $ |
| Niveau de compression :       | Normale                           | ~      | Mode de chemin :             | Nom de chemin relatif $\sim$                     |
| Méthode de compression :      | Deflate                           | $\sim$ | Options<br>Créer une archive | SFX                                              |
| Taille du dictionnaire :      | 32 KB                             | $\sim$ | Compresser des fic           | hiers partagés                                   |
| Taille des mots :             | 32                                | $\sim$ | Effacer les fichiers         | après compression                                |
| Taille de bloc solide :       |                                   | $\sim$ | Chiffrement                  |                                                  |
| Nombre de threads CPU :       | $\sim$                            | /1     | Entrez le mot de passe       | e :                                              |
| Mémoire pour la compression : |                                   | 3 MB   | Entrez le mot de passe       |                                                  |
| Mémoire pour la décompression | :                                 | 2 MB   |                              | - a Houveau .                                    |
| Diviser en volumes, octets :  |                                   |        | Afficher le mot de p         | Dasse                                            |
| Paramètres :                  |                                   | ~      | Méthode de chiffreme         | nt: 🗸 🗸                                          |
|                               |                                   |        |                              |                                                  |
|                               |                                   |        |                              |                                                  |
|                               |                                   |        |                              |                                                  |
|                               |                                   |        |                              |                                                  |

| 🛃 📙 🚽               |         |                    | Outils de dossier compressé | merged           |               |           |     | - 0                      | ×        |
|---------------------|---------|--------------------|-----------------------------|------------------|---------------|-----------|-----|--------------------------|----------|
| Fichier Accueil     | Partag  | e Affichage        | Extraction                  |                  |               |           |     |                          | ~ 🧃      |
| ← → • ↑ 📙           | > Data  | a > merged         |                             |                  |               |           | ڻ ~ | Rechercher dans : merged | <i>م</i> |
| 📌 Accès rapide      | ^       | Nom                | ^                           | Modifié le       | Туре          | Taille    |     |                          |          |
| · · · ·             |         | 100_10000sec       | q_sample.tar                | 04/04/2018 10:53 | Fichier TAR   | 85 803 Ko |     |                          |          |
|                     | *       | 100_10000sec       | q_sample.tar.gz             | 04/04/2018 10:55 | Fichier GZ    | 4 383 Ko  |     |                          |          |
| 🕂 Téléchargemi      |         | 100_10000sec       | q_sampleA1.fastq            | 04/04/2018 10:37 | Fichier FASTQ | 9 632 Ko  |     |                          |          |
| Documents           | *       | 📄 100_10000sec     | q_sampleA2.fastq            | 04/04/2018 10:37 | Fichier FASTQ | 9 633 Ko  |     |                          |          |
| 📰 Images            | *       | 📄 100_10000sec     | q_sampleA3.fastq            | 04/04/2018 10:37 | Fichier FASTQ | 9 629 Ko  |     |                          |          |
| 7zip                |         | 📄 100_10000sec     | q_sampleB1.fastq            | 04/04/2018 10:37 | Fichier FASTQ | 9 482 Ko  |     |                          |          |
| Formation Ga        | lax     | 🗋 100_10000sec     | q_sampleB2.fastq            | 04/04/2018 10:37 | Fichier FASTQ | 9 481 Ko  |     |                          |          |
| 💧 Musique           |         | 🗋 100_10000sec     | q_sampleB3.fastq            | 04/04/2018 10:37 | Fichier FASTQ | 9 480 Ko  |     |                          |          |
| Share (\\vbox       |         | 🗋 100_10000sec     | q_sampleC1.fastq            | 04/04/2018 10:37 | Fichier FASTQ | 9 489 Ko  |     |                          |          |
|                     | SIV     | 🗋 100_10000sec     | q_sampleC2.fastq            | 04/04/2018 10:37 | Fichier FASTQ | 9 487 Ko  |     |                          |          |
| i OneDrive          |         | 🗋 100_10000sec     | q_sampleC3.fastq            | 04/04/2018 10:37 | Fichier FASTQ | 9 487 Ko  |     |                          |          |
| 💻 Ce PC             |         |                    |                             |                  |               |           |     |                          |          |
| 📃 Bureau            |         |                    |                             |                  |               |           |     |                          |          |
| 付 Documents         |         |                    |                             |                  |               |           |     |                          |          |
| 📰 Images            |         |                    |                             |                  |               |           |     |                          |          |
| 👌 Musique           |         |                    |                             |                  |               |           |     |                          |          |
| 🧊 Objets 3D         |         |                    |                             |                  |               |           |     |                          |          |
| 🕂 Téléchargeme      | ent     |                    |                             |                  |               |           |     |                          |          |
| 📑 Vidéos            |         |                    |                             |                  |               |           |     |                          |          |
| 🏪 Disque local (    | C:)     |                    |                             |                  |               |           |     |                          |          |
| 🛖 Share (\\vbox     | srv 🗸   |                    |                             |                  |               |           |     |                          |          |
| 11 élément(s) 1 élé | ément s | électionné 4,27 Mo |                             |                  |               |           |     |                          | :==<br>  |

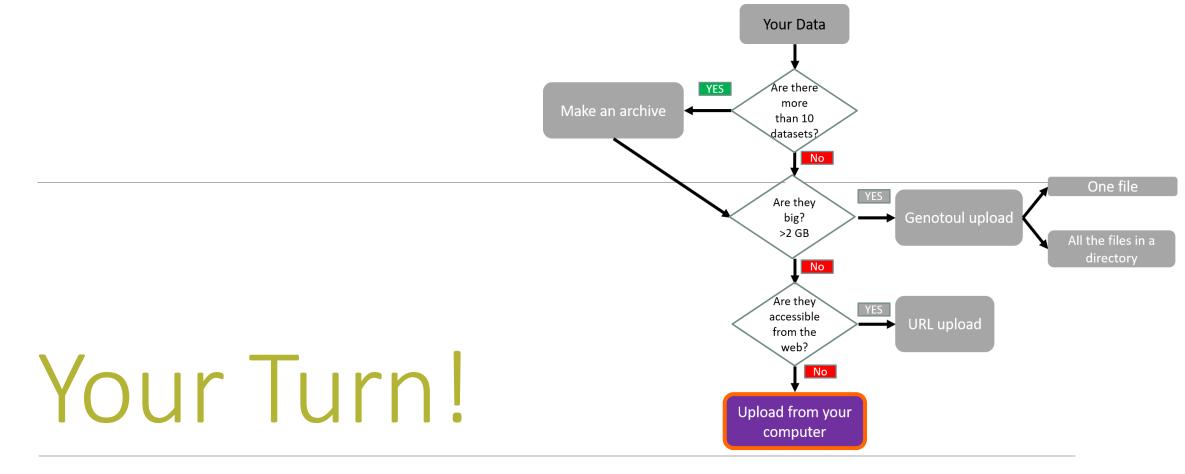

UPLOAD FILES FROM YOUR COMPUTER

### Upload local files

- In Galaxy, your current history must be multiplex.
- Click on the « Get Data » tool.
- Upload file from your computer.

▲ For files smaller than 2 GB

| Tools                                                                   | 1  |
|-------------------------------------------------------------------------|----|
| search tools                                                            | 3) |
| MANAGE YOUR DATA FILES                                                  |    |
| <u>Get Data</u>                                                         |    |
| Upload File from your computer                                          |    |
| Upload File from Genotoul                                               |    |
| Upload several files from Genotou                                       | 1  |
| without impact too much your                                            |    |
| Galaxy quota                                                            |    |
| <u>Upload ZIP file</u> from an URL or<br>browse your local files system |    |
| UCSC Main table browser                                                 |    |
|                                                                         |    |
| UCSC Test table browser                                                 |    |
| UCSC Archaea table browser                                              |    |
| EBI SRA ENA SRA                                                         |    |
|                                                                         |    |

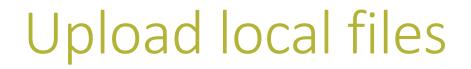

#### Download from web or upload from disk

| Regular | <u>Composite</u> |                                                            |
|---------|------------------|------------------------------------------------------------|
|         |                  |                                                            |
|         |                  |                                                            |
|         |                  |                                                            |
|         |                  |                                                            |
|         |                  |                                                            |
|         |                  | A Dron files here                                          |
|         |                  | Click here to choose a file on your hard drive.            |
|         |                  | Upload one of the two files in the multiplex directory.    |
|         |                  |                                                            |
| т       | ype (set all):   | Auto-detect v Q Genome (set all): unspecified (?) v        |
|         |                  | Choose local file Paste/Fetch data Pause Reset Start Close |

### Upload local files

The datatype of a file is the Regular Composite extension of the file: You added 2 file(s) to the queue. Add more files or click 'Start' to proceed. Туре Name Size Genome Settings Status .fasta = fasta Q barcode.tabular 260 b tabular Ŧ ٥ 匬 unspecified (?) .fastq = fastq2.1 MB v Q multiplex.fastq ٥ 匬 fastq unspecified (?) .tar = tar 1. Select the type of file (Do not leave on Auto-Detect!). 3. Begin upload. Do no not trust blindly 2. Select your other files the same way. the auto-detect! Type (set all): Q Genome (set all): Auto-detect v unspecified (?) Paste/Fetch data Choose local file Pause Reset Start Close

Download from web or upload from disk

#### Upload local files

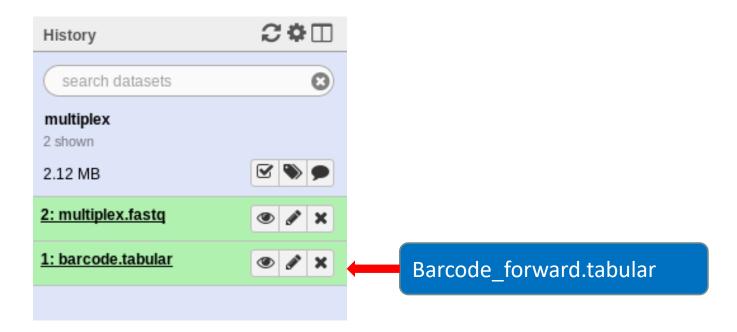

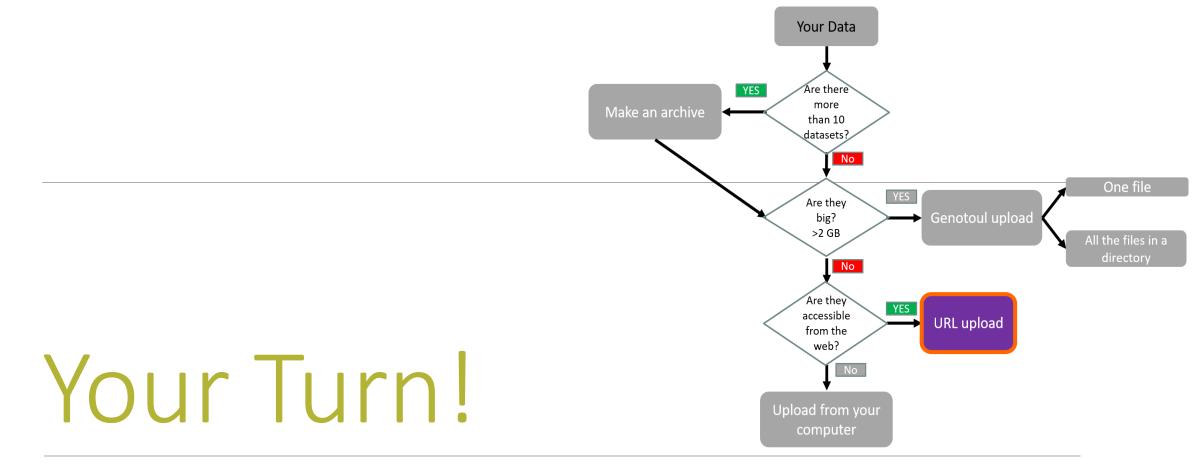

UPLOAD FILE FROM AN URL

## Upload file from URL

- 1. Switch to 454 history as current history.
- Go to Get Data > Upload File from your computer
- 3. Click on Paste/Fetch Data
- 4. Copy the address of the file: <u>http://genoweb.toulouse.inra.fr/~formation/1</u> <u>5\_FROGS/FROGS\_ini/DATA/454.fastq</u>
- 5. Change the type!
- 6. Click on Start.
- 7. You can put one address per line for multiple uploads.

#### Download from web or upload from disk

| Regular | <u>Composite</u>                                                              |                            |                          |                                 |                          |                       |       |  |  |
|---------|-------------------------------------------------------------------------------|----------------------------|--------------------------|---------------------------------|--------------------------|-----------------------|-------|--|--|
|         | You added 1 file(s) to the queue. Add more files or click 'Start' to proceed. |                            |                          |                                 |                          |                       |       |  |  |
|         | Name                                                                          | Size                       | Туре                     | Genome                          | Settings                 | Status                |       |  |  |
| I       | New File                                                                      | 76 b                       | Auto-detect 🖉 Q          | unspecified (?)                 | , ¢                      | 0%                    | Ŵ     |  |  |
|         | You can tell Ga                                                               | laxy to download data from | m web by entering URL in | this box (one per line). You ca | n also directly paste th | e contents of a file. |       |  |  |
|         |                                                                               |                            |                          |                                 |                          |                       |       |  |  |
| т       | ype (set all):                                                                | Auto-detect                | v Q                      | Genome (set all):               | unspecifie               | d (?) 🔻               |       |  |  |
|         |                                                                               |                            | Choose                   | e local file 🖉 Paste/Fe         | tch data Pause           | Reset Start           | Close |  |  |

#### Upload file from URL

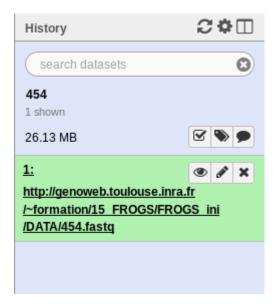

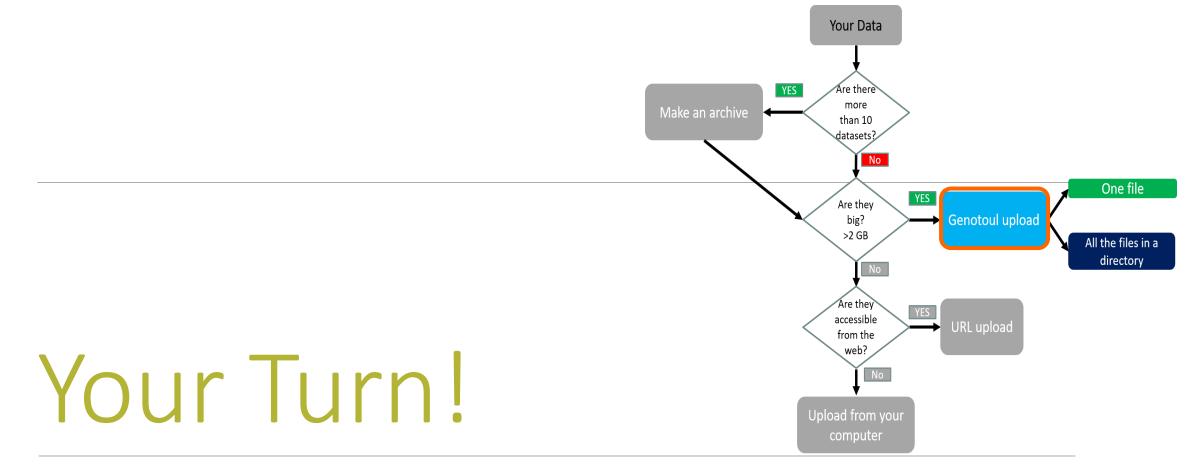

#### UPLOAD FILES TO GENOTOUL AND LINK IT TO GALAXY

### Objectives

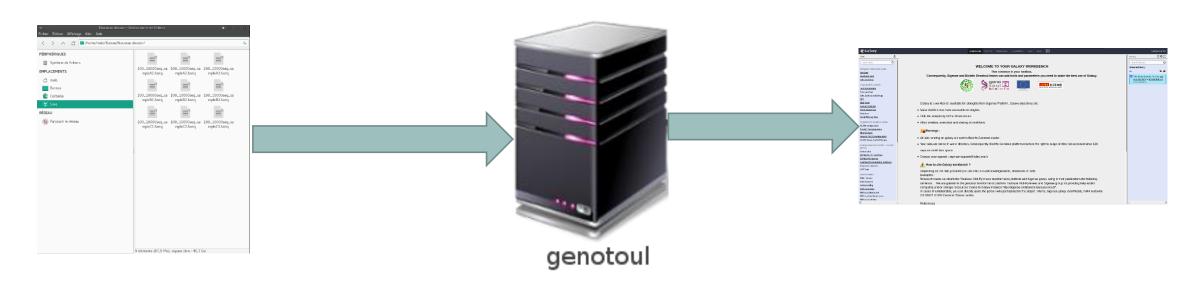

Transfer your files to your Genotoul account and link the file to Galaxy.

Preparation

- Open the data directory on your desktop.
- Launch Filezilla.
  - Filezilla is a FTP client *i.e.* can transfer files to a distant server.
  - You can download it on : https://filezilla-project.org/

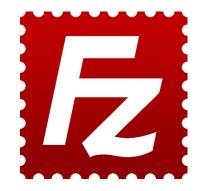

| ∽<br>File Edit View Transfer Server Book<br>∰ ✔    🗂 🗃 🛱   ⊘ | marks Help<br>🏦 😣 🛼 🦆   🎫 📿 💰 |                                | FileZilla          | <b>≙</b> 0 0                                                                                                    |
|--------------------------------------------------------------|-------------------------------|--------------------------------|--------------------|----------------------------------------------------------------------------------------------------|
| Host:                                                        |                               | Port: Quickconnect 💌           | Connection         |                                                                                                    |
|                                                              |                               |                                |                    |                                                                                                    |
|                                                              |                               |                                |                    |                                                                                                    |
|                                                              |                               |                                |                    |                                                                                                    |
| ocal site: /home/malo/Bureau/Nouveau do                      | ssier/                        |                                | Remote site:       |                                                                                                    |
|                                                              |                               |                                |                    |                                                                                                    |
| / · · · · · · · · · · · · · · · · ·                          |                               |                                |                    |                                                                                                    |
| -                                                            |                               |                                |                    |                                                                                                    |
| ilename                                                      | Filesize Filetype 🗸           | Last modified                  | Filename           | Filesize Filetype 🗸 Last modified                                                                                                    |
| <br>] 100_10000seq_sample.tar.gz                             | 4,773,706 gz-file (           | 16/28/2017 05:                 |                    |                                                                                                    |
| sampleA_R2.fastq                                             |                               | 06/27/2017 10:                 |                    | Not connected to any server                                                                                                    |
| sampleA_R1.fastq                                             |                               | 06/27/2017 10:                 |                    |                                                                                                    |
| 100_10000seq_sampleC3.fastq                                  |                               | 06/16/2015 10:                 |                    |                                                                                                    |
| 100_10000seq_sampleC2.fastq                                  |                               | 06/16/2015 10:                 |                    |                                                                                                    |
| ) 100_10000seq_sampleC1.fastq                                |                               |                                |                    |                                                                                                    |
| 100_10000seq_sampleB3.fastq                                  | 9,707,364 fay Qur I           | 6/16/2015 10:<br>6/16/2015 10: | :                  | The server                                                                                                    |
| ] 100_10000seq_sampleB2.fastq                                |                               | 06/16/2015 10:                 |                    |                                                                                                    |
| 100_10000seq_sampleB1.fastq                                  |                               | 06/16/2015 10:                 |                    |                                                                                                    |
| 100_10000seq_sampleA3.fastq                                  | 9,859,424 fastq-file (        | 6/16/2015 10:                  |                    |                                                                                                    |
| 100_10000seq_sampleA2.fastq                                  | 9,863,209 fastq-file          | 6/16/2015 10:                  |                    |                                                                                                    |
| 100_10000seq_sampleA1.fastq                                  | 9,862,292 fastq-file (        | 6/16/2015 10:                  |                    |                                                                                                    |
|                                                              |                               |                                |                    |                                                                                                    |
|                                                              |                               |                                |                    |                                                                                                    |
|                                                              |                               |                                |                    |                                                                                                    |
|                                                              |                               |                                |                    |                                                                                                    |
|                                                              |                               |                                |                    |                                                                                                    |
|                                                              |                               |                                |                    |                                                                                                    |
| 2 files. Total size: 224,943,436 bytes                       |                               |                                | Not connected.     |                                                                                                    |
| Server/Local file                                            |                               | Direction Remote file          | - <u></u>          | Size Priority Status                                                                                                    |
|                                                              |                               |                                |                    |                                                                                                    |
|                                                              |                               |                                | Upload advancement |                                                                                                    |
| Dueued files Failed transfers Successful                     | transforg                     |                                |                    |                                                                                                    |
| Queued files   Failed transfers   Successful                 | u dinsi er s                  |                                |                    | Ø Queue: empty                                                                                                    |
|                                                              |                               |                                |                    | Contraction of the second second seco |

| 🔛 🖌 🗌                                                                                      | 🛛 🗂 🇮 I 🗙 🎼 😣 🗽 🔍 🗐                                                                                                    | 🖞 🤗 🦚                 |                                        |                                             |
|--------------------------------------------------------------------------------------------|----------------------------------------------------------------------------------------------------|-----------------------|----------------------------------------|---------------------------------------------|
| Host:                                                                                      | Username: Password:                                                                                                    | Port: Quickconnect -  |                                        |                                             |
| Status: List<br>Status: Dire<br>Status: Ret<br>Status: List<br>Status: Dire<br>Status: Del | the wing directory using or "homermice outsinwork<br>ting directory /work/mleboulch" successful<br>trieving directory listing of "/work/mleboulch/Formation"<br>ting directory /work/mleboulch/Formation<br>ectory listing of "/work/mleboulch/Formation" successful<br>leting 2 files from "/work/mleboulch/Formation"<br>cconnected from server |                       |                                        |                                             |
| Local site: /ho                                                                            | ome/malo/Bureau/Data/                                                                                                    | ~                     | Remote site: /work/mleboulch/Formation | ~                                           |
| =                                                                                          | Data merged                                                                                                    |                       | mleboulch     Formation                |                                             |
| Filename                                                                                   | Filesize Filetype 🗸                                                                                                    | Last modified         | Filename                               | Filesize   Filetype 🗸   Last modified   Per |
| . temp<br>multiplex<br>merged                                                              | Directory<br>Directory<br>Directory                                                                                                    |                       | Empty directory                        | y listing                                   |
| 3 directories                                                                              |                                                                                                    |                       | Empty directory.                       |                                             |
| Server/Local f                                                                             | file                                                                                                    | Direction Remote file |                                        | Size Priority Status                        |
|                                                                                            |                                                                                                    |                       |                                        |                                             |
| Queued files                                                                               | Failed transfers Successful transfers (2)                                                                                                    |                       |                                        | 🔓 🎯 Queue: empty 🔹 👁                        |

| ₩ × I 🖹                                        |                                | 8 🗓 📜 🔳 🍳                                                                                                    | 🥺 🦚            |                |                                        |                                   |     |
|------------------------------------------------|--------------------------------|----------------------------------------------------------------------------------------------------|----------------|----------------|----------------------------------------|-----------------------------------|-----|
| Hos                                            | Username:                      | Password:                                                                                                    | Port:          | Quickconnect 👻 |                                        |                                   |     |
| Status: Listing<br>Status: irect<br>Status: ie |                                | successful<br>leboulch/Formation"<br>nation<br>ormation" successful                                                              |                |                |                                        |                                   |     |
| Local site: /hom                               | ne/malo                        |                                                                                                    |                | ¥              | Remote site: /work/mleboulch/Formation |                                   |     |
|                                                | Data<br>merged                 |                                                                                                    |                |                | mleboulch     Formation                |                                   | ļ   |
| Filename                                       |                                | Filesize Filetype 🗸                                                                                                    | Last modified  |                | Filename                               | Filesize Filetype 🗸 Last modified | Per |
| - temp<br>multiplex<br>merged                  |                                | Directory 06/29/2017 05:<br>Directory 06/29/2017 05:<br>Directory 06/29/2017 05:<br>To connect to Genotoul click on thi<br>icon. |                |                | Empty directo                          | ory listing                       |     |
| 3 directories<br>Server/Local file             | 2                              |                                                                                                    | Direction Remo | ote file       | Empty directory.                       | Size Priority Status              |     |
|                                                |                                |                                                                                                    |                |                |                                        |                                   |     |
| Queued files                                   | Failed transfers Successful tr | ansfers (2)                                                                                                    |                |                |                                        | 🔒 🎯 Queue: empty                  | • • |

68

Host: genotoul.toulouse.inra.fr

Sel

- Port: 22
- Protocol: SFTP
- Logon Type: Normal
- User: your Genotoul login
- Password: your password

|                             | Site Manager |                                   | <b>≜</b> ○ ○ |
|-----------------------------|--------------|-----------------------------------|--------------|
| ect Entry:                  | General Ad   | dvanced Transfer Settings Charset |              |
| My Sites           Genotoul | Host:        | genotoul.toulouse.inra.fr         | Port:        |
|                             | Protocol:    | SFTP - SSH File Transfer Protocol | ~            |
|                             |              |                                   |              |
|                             | Logon Type:  | Ask for password                  | ~            |
|                             | User:        | mleboulch                         |              |
|                             | Password:    |                                   |              |
|                             |              |                                   |              |
|                             | Background c | color: None 🗸                     |              |
|                             | Comments:    |                                   |              |
| New Site New Folder         |              |                                   |              |
| New Bookmark Rename         |              |                                   |              |
| Delete Duplicate            |              |                                   |              |
|                             |              | Connect 🗸 OK                      | — Cancel     |

| ∽<br>File Edit View Transfer Server Bookmarks Help                                                                                                    | leboulch@genotoul.toulouse.inra.fr - FileZilla                                                                                                    |                           | ▲ ○ ○ ○                                                |
|----------------------------------------------------------------------------------------------------|----------------------------------------------------------------------------------------------------|---------------------------|--------------------------------------------------------|
| ## ~   <b>                                  </b>                                                                                                    |                                                                                                    |                           |                                                        |
| Host: Username: Password: Port: Quickconnect 🔹                                                                                                    |                                                                                                    |                           |                                                        |
| Status:       Connecting to genotoul.toulouse.inra.fr         Status:       Connected to genotoul.toulouse.inra.fr         Status:       Retrieving directory listing         Status:       Listing directory / home/mleboulch         Status:       Directory listing of "/home/mleboulch" successful |                                                                                                    |                           |                                                        |
| Local site: /home/malo/Bureau/Data/                                                                                                    | Remote site: /home/mleboulch                                                                                                    |                           | *                                                      |
| □ □ /<br>⊕ □ bin                                                                                                    | Comparison     Comparison      Comparison     Comparison     Comparison |                           |                                                        |
| Filename Filesize Filetype V Last modified                                                                                                    | Filename                                                                                                    | Filesize Filetype 🗸       | <ul> <li>Last modified</li> </ul>                      |
| temp Directory 06/29/2017 05:                                                                                                    | .recently-used.xbel                                                                                                    | 4,162 xbel-file           | 03/30/2017 02:26:33 PM -r                              |
| multiplex Directory 06/29/2017 05                                                                                                    | .viminfo                                                                                                    | 4,102 XBernie<br>615 File | 02/14/2017 09:59:45 AM -r                              |
| marged Directory 06/29/2017 05                                                                                                    |                                                                                                    | 542 File                  | 06/01/2017 11:08:10 AM -r                              |
| merged Directory 06/29/2017 05                                                                                                    | python_history<br>bashrc                                                                                                    | 542 File                  | 02/14/2017 09:59:45 AM -r                              |
|                                                                                                    |                                                                                                    | 226 File                  | 05/15/2017 03:39:59 PM -r                              |
|                                                                                                    | bash_profile<br>bash_history                                                                                                    | 17,308 File               | 06/23/2017 11:15:47 AM -r                              |
|                                                                                                    | Xauthority                                                                                                    | 4,608 File                | 06/23/2017 11:15:47 AM -r<br>06/23/2017 11:15:15 AM -r |
|                                                                                                    |                                                                                                    | 4,000 File<br>Directory   | 10/21/2016 04:37:06 PM In                              |
| Double click on work directory to access it.                                                                                                    | n work                                                                                                    | Directory                 | 10/21/2016 04:37:06 PM Ir                              |
| Double click off work directory to access it.                                                                                                    | AIC-prefs                                                                                                    | Directory                 | 02/14/2017 10:04:44 AM di                              |
|                                                                                                    | ssh                                                                                                    | Directory                 | 01/10/2017 02:28:16 PM di                              |
|                                                                                                    |                                                                                                    | Directory                 | 03/30/2017 02:56:02 PM dr                              |
|                                                                                                    | .pathway-tools                                                                                                    | Directory                 | 06/01/2017 10:45:23 PM di                              |
|                                                                                                    | .gnome2                                                                                                    | Directory                 | 02/01/2017 06:14:17 PM di                              |
|                                                                                                    | .gconfd                                                                                                    | Directory                 | 03/30/2017 02:26:51 PM di                              |
|                                                                                                    | .gconf                                                                                                    | Directory                 | 03/30/2017 09:08:21 AM di                              |
|                                                                                                    | dbus                                                                                                    | Directory                 | 02/01/2017 06:12:40 PM di                              |
|                                                                                                    | config                                                                                                    | Directory                 | 04/25/2017 04:13:46 PM di                              |
|                                                                                                    |                                                                                                    |                           |                                                        |
| 3 directories                                                                                                    | Selected 1 directory.                                                                                                    |                           |                                                        |
| Server/Local file Direction Remote file                                                                                                    |                                                                                                    | Size Priority Status      |                                                        |
| Queued files     Failed transfers     Successful transfers                                                                                                    |                                                                                                    |                           |                                                        |
|                                                                                                    |                                                                                                    |                           | 🔒 🞯 Queue: empty 🛛 🔍 🗨 🔍                               |

#### 🕮 🗸 | 🖹 🗂 🗮 🛛 🛊 🕴 💃 🐌 | 王 🖧 🕺 🚸

| Host: Username: Password:<br>Status: Disconnected from server<br>Status: Disconnected from server<br>Status: Listing directory listing of "/work/mleboulch"<br>Status: Directory listing of "/work/mleboulch" successful<br>Status: Directory listing of "/work/mleboulch/Formation<br>Status: Listing directory /work/mleboulch/Formation<br>Status: Directory listing of "/work/mleboulch/Formation<br>Status: Directory listing of "/work/mleboulch/Formation<br>Status: Directory listing of "/work/mleboulch/Formation<br>Status: Directory listing of "/work/mleboulch/Formation" success |                                                                                                    |                                                                                                    |                                       |
|----------------------------------------------------------------------------------------------------|----------------------------------------------------------------------------------------------------|----------------------------------------------------------------------------------------------------|---------------------------------------|
| Local site: /home/malo/Bureau/Data/                                                                                                    | ~                                                                                                    | Remote site: /work/mleboulch/                                                                                                    | ~                                     |
| merged                                                                                                    |                                                                                                    | Formation                                                                                                    |                                       |
| Filename Filesize Fi                                                                                                    | iletype 🗸 Last modified                                                                                                    | Filename                                                                                                    | Filesize Filetype 🗸 Last modified Per |
| <ul> <li>multiplex</li> <li>merged</li> <li>Create new</li> <li>C</li> <li>Nam</li> </ul>                                                                                                    | retory 06/29/2017 05:<br>directory with right click ><br>reate directory.<br>he it « Formation ».<br>de this directory next. | ■ .<br>Empty directory listing  Download  Add files to queue View/Edit <u>Create directory</u> Create directory and enter it Creage new file Refresh Delete Rename Copy URL(s) to clipboard File permissions |                                       |
| 3 directories                                                                                                    |                                                                                                    | Empty directory.                                                                                                    |                                       |
| Server/Local file                                                                                                    | Direction Remote file                                                                                                    | 2                                                                                                    | Size Priority Status                  |
| Queued files Failed transfers Successful transfers (2)                                                                                                    |                                                                                                    |                                                                                                    | 🔒 🞯 Queue: empty 🔹 👁                  |

|                                                                                                    |                                                                                                    |                                        | sftp://mleboulch@genotou | l.toulouse.inra.fr - FileZilla                                                                                                    |                                     | ≜ ○ ○ ○ |
|----------------------------------------------------------------------------------------------------|----------------------------------------------------------------------------------------------------|----------------------------------------|--------------------------|----------------------------------------------------------------------------------------------------|-------------------------------------|---------|
| File Edit View Transfer Server Bool                                                                                                    | ктагка неф<br>🏦 🔇 🏂 🗒   🎫 🛱                                                                                           | <i>∞ 8</i>                             |                          |                                                                                                    |                                     |         |
| Host: Username:                                                                                                    | Password:                                                                                                    | Port: Quickconnect -                   |                          |                                                                                                    |                                     |         |
| Directory listing of "/home/mebu           Status:         Directory listing of "/home/mlet           Status:         Retrieving directory listing of "/l           Status:         Listing directory /work/mleboul           Status:         Directory listing of "/work/mleboul           Status:         Directory listing of "/work/mleboul           Status:         Listing directory /work/mleboul           Status:         Listing directory /work/mleboul           Status:         Directory listing of "/work/mleboul                                                                                                    | boulch" successful<br>home/mleboulch/work"<br>Ich<br>woulch" successful<br>work/mleboulch/Formation"<br>Ich/Formation |                                        |                          |                                                                                                    |                                     |         |
| Local site: /home/malo/Bureau/Data/                                                                                                    |                                                                                                    |                                        | ~                        | Remote site: /work/mleboulch/Formation                                                                                                    |                                     | ~       |
| □ <mark>□</mark> /<br>⊕ <b>□</b> bin                                                                                                    |                                                                                                    |                                        | 1                        | Image: Image of the second second secon |                                     | ļ       |
| Filename                                                                                                    | Filesize Filetype 🗸                                                                                                   | Last modified                          |                          | Filename                                                                                                    | <br>Filesize Filetype 🗸 Last modifi | ied Per |
| Filename       Filesize       Filesize       Gó/29/2017 05:       Filesize       Filesize |                                                                                                    | lirectory and drag<br>owing the arrow. | γlisting                 |                                                                                                    |                                     |         |
| Selected 1 directory.                                                                                                    |                                                                                                    |                                        |                          | Empty directory.                                                                                                    |                                     |         |
| Server/Local file                                                                                                    |                                                                                                    | Direction Remote file                  |                          |                                                                                                    | Size Priority Status                |         |
| Queued files Failed transfers Successfu                                                                                                    | ul transfers                                                                                                    |                                        |                          |                                                                                                    | A @ Queue                           | r empty |

| Ƴ<br>File Edit View Transfer Server Bookmar                                                                                                    | rks Holn                                                                                                    |                                  | sftp://mleboulch@genotou                                                     | l.toulouse.inra.fr - FileZilla              |                        | _ 0 0 0                  |
|----------------------------------------------------------------------------------------------------|----------------------------------------------------------------------------------------------------|----------------------------------|------------------------------------------------------------------------------|---------------------------------------------|------------------------|--------------------------|
|                                                                                                    | t 🔇 🗽 🐌   🎞 🛱                                                                                                    | 🥺 🔥                              |                                                                              |                                             |                        |                          |
| Host: Username:                                                                                                    | Password:                                                                                                    | Port: G                          | Quickconnect 🗸                                                               |                                             |                        |                          |
| Status:         Eisting directory /work/mebodicin/           Command:         put "/home/malo/Bureau/Data/temp           Command:         local/home/malo/Bureau/Data/temp           Status:         File transfer successful, transferred           Status:         File transfer successful, transferred           Status:         Retrieving directory listing of "/work           Status:         Listing directory /work/mleboulch/F           Status:         Directory listing of "/work/mleboulch/F | p/temp2.fastq <sup>**</sup> temp2.fastq<br>p/temp2.fastq => remote:/work/<br>2,226,378 bytes in 1 second<br>2,226,378 bytes in 1 second<br>k/mleboulch/Formation*<br>Formation | /mleboulch/Formation/t           | emp/temp2.fastq                                                              |                                             |                        |                          |
| Local site: /home/malo/Bureau/Data/merged/                                                                                                    |                                                                                                    |                                  | ~                                                                            | Remote site: /work/mleboulch/Formation      |                        | ~                        |
| - Data                                                                                                    |                                                                                                    |                                  |                                                                              | The bould h     The bould h     The bould h |                        |                          |
| Filename                                                                                                    | Filesize Filetype 🗸                                                                                                    | Last modified                    |                                                                              | Filename                                    | Filesize Filetype 🗸 La | ast modified P           |
|                                                                                                    |                                                                                                    |                                  |                                                                              |                                             |                        |                          |
| 100_10000seq_sample.tar.gz                                                                                                    | 4,773,706 gz-file                                                                                                    | 06/28/2017 05:                   |                                                                              | Emp                                         | Directory 06           | 6/29/2017 06:01:32 PM dr |
| 100_10000seq_sampleC3.fastq                                                                                                    | 9,714,424 fastq-file                                                                                                    | 06/16/2015 10:                   |                                                                              |                                             |                        |                          |
| 100_10000seq_sampleC2.fastq                                                                                                    | 9,714,107 fastq-file                                                                                                    | 06/16/2015 10:                   |                                                                              |                                             |                        |                          |
| 100_10000seq_sampleC1.fastq 100_10000seq_sampleB3.fastq                                                                                                    | 9,716,445 fastq-file<br>9,707,364 fastq-file                                                                                                    | 06/16/2015 10:<br>06/16/2015 10: |                                                                              |                                             |                        |                          |
| 100_10000seq_sampleB3.fastq                                                                                                    | 9,707,921 fastq-file                                                                                                    | 06/16/2015 10:                   |                                                                              |                                             |                        |                          |
| 100_10000seq_sampleB1.fastq                                                                                                    | 9,709,480 fastq-file                                                                                                    | 06/16/2015 10:                   |                                                                              |                                             |                        |                          |
| 100_10000seq_sampleA3.fastq                                                                                                    | 9,859,424 fastq-file                                                                                                    | 06/16/2015 10:                   |                                                                              |                                             |                        |                          |
| 100_10000seq_sampleA2.fastq                                                                                                    | 9,863,209 fastq-file                                                                                                    | 06/16/2015 10:                   |                                                                              |                                             |                        |                          |
| 100_10000seq_sampleA1.fastq                                                                                                    | 9,862,292 fastq-file                                                                                                    | 06/16/2015 10:                   |                                                                              |                                             |                        |                          |
|                                                                                                    |                                                                                                    |                                  | <ul> <li>Selection</li> <li>100_1000seq_sand drag and drop it for</li> </ul> | nple.tar.gz file and                        |                        |                          |
| Selected 1 file. Total size: 4,773,706 bytes                                                                                                    |                                                                                                    |                                  |                                                                              |                                             |                        |                          |
| Server/Local file                                                                                                    |                                                                                                    | Dire                             | Double click on th                                                           | e merge directory.                          | Size Priority Status   |                          |
| Queued files Failed transfers Successfu                                                                                                    | ul transfers (2)                                                                                                    |                                  |                                                                              |                                             | •                      | ) Queue: empty 🔹 🖷       |

| ∽<br>File Edit View Transfer Server Bookmarks                                                                                                    | Help                                                                                                    |                                                                                                    | sftp://mleboulch@genotou | .toulouse.inra.fr - FileZilla   |                                                                                                    |                                | <b>≜</b> ○ ○ ○              |
|----------------------------------------------------------------------------------------------------|----------------------------------------------------------------------------------------------------|----------------------------------------------------------------------------------------------------|--------------------------|---------------------------------|----------------------------------------------------------------------------------------------------|--------------------------------|-----------------------------|
|                                                                                                    | 8 🕵 🔍   🎫 👧                                                                                                    | 🥺 🚯                                                                                                    |                          |                                 |                                                                                                    |                                |                             |
| Host: Username:                                                                                                    | Password:                                                                                                    | Port: Quickconnect 💌                                                                                                    |                          |                                 |                                                                                                    |                                |                             |
| Status:         Connecting to genotoultoulouse.inra.fr           Status:         Connected to genotoultoulouse.inra.fr           Status:         Status:           Status:         Status:           Status:         Status:           Status:         Status:           Status:         Status:           File transfer successful, transferred 4,           Status:         Retrieving directory listing of "/work/m           Status:         Listing directory /work/mleboulch/Forr           Status:         Directory listing of "/work/mleboulch/Forr | /Data/merged/100_10000seq<br>773,706 bytes in 1 second<br>Ileboulch/Formation"<br>nation                                                                                                | _sample.tar.gz                                                                                                    |                          |                                 |                                                                                                    |                                |                             |
| Local site: /home/malo/Bureau/Data/merged/                                                                                                    |                                                                                                    |                                                                                                    | ~                        | Remote site: /work/mleb         | oulch/Formation                                                                                                    |                                | ~                           |
| 🗆 🗖 Data                                                                                                    |                                                                                                    |                                                                                                    |                          | — Meboulch                      | ↓ Download                                                                                                    |                                | ļ                           |
| Filename                                                                                                    | Filesize Filetype 🗸                                                                                                    | Last modified                                                                                                    |                          | ame                             | Add to queue                                                                                                    | Filesize Filetype              | ✓ Last modified Per         |
| <ul> <li>100_10000seq_sampleB2.fastq</li> <li>100_10000seq_sampleB1.fastq</li> <li>100_10000seq_sampleA3.fastq</li> <li>100_10000seq_sampleA2.fastq</li> <li>100_10000seq_sampleA1.fastq</li> </ul>                                                                                                    | 4,773,706 gz-file<br>9,714,424 fastq-file<br><b>Che current</b><br>9,707,921 fastq-file<br>9,709,480 fastq-file<br>9,859,424 fastq-file<br>9,863,209 fastq-file<br>9,862,292 fastq-file | 06/28/2017 05:<br>06/16/2015 10:<br>directory.<br>06/16/2015 10:<br>06/16/2015 10:<br>06/16/2015 10:<br>06/16/2015 10:<br>06/16/2015 10: |                          | <br>100_10000seq_sample<br>temp | <u>C</u> reate directory<br>Create directory and enter it<br>D <u>e</u> lete<br><u>R</u> ename<br>C <u>o</u> py URL(s) to clipboard<br><u>File Attributes</u> | 4,773,706 gz-file<br>Directory | 06/29/2017 06:04:35 PM -rw- |
| 10 files. Total size: 92,628,372 bytes                                                                                                    |                                                                                                    |                                                                                                    |                          | 1 file and 1 directory. Tota    | al size: 4,773,706 bytes                                                                                                    |                                |                             |
| Server/Local file                                                                                                    |                                                                                                    | Direction Remote file                                                                                                    |                          |                                 |                                                                                                    | Size Priority Status           |                             |
| Queued files Failed transfers Successful tr                                                                                                    | ansfers (3)                                                                                                    |                                                                                                    |                          |                                 |                                                                                                    |                                |                             |

#### Change file attributes

Please select the new attributes for the directory "Formation".

**≜** 0.

0

| Owner perk                | issions                                     |           |
|---------------------------|---------------------------------------------|-----------|
| ✓ Read                    | ✓ Write                                     | ✓ Execute |
| Group perm                | ssions                                      |           |
| ✓ Read                    | 🗌 Write                                     | 🖌 Execute |
| Public permi              | ssions                                      |           |
| 💌 Read                    | Write                                       | 🖌 Execute |
| Numeric valu              | e: 755                                      |           |
|                           | an x at any positio<br>ne original files ha |           |
| Recurse i                 | into subdirectorie                          | 25        |
| <ul> <li>Apply</li> </ul> | to all files and dir                        | rectories |
| <ul> <li>Apply</li> </ul> | to files only                               |           |
| <ul> <li>Apply</li> </ul> | to directories on                           | ly        |
|                           | — Cancel                                    | ✓ OK      |

- Check that all boxes for execute and read are checked.
  - Recurse this action to all files and subdirectories.
  - That allows Galaxy to access your files on Genotoul.

• Click on Ok.

### Upload files from Genotoul

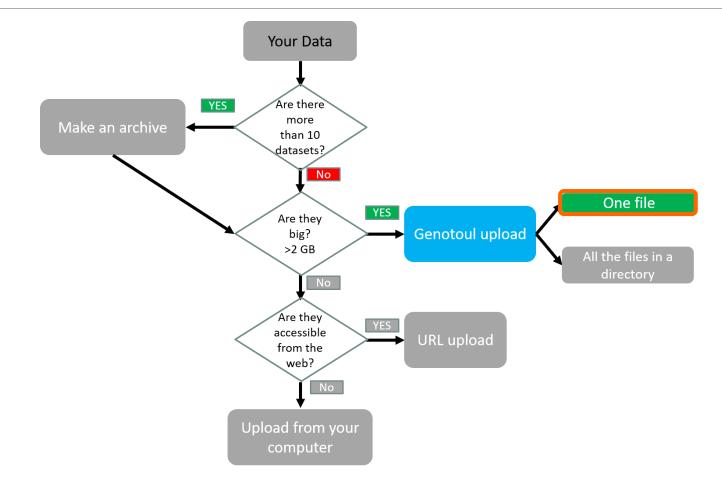

| ∽<br>File Edit View Transfer Server Bookmarks Help                                                                                                    | ul.toulouse.inra.fr - FileZilla                                                        | ≜ 0 0 0                                                                          |
|----------------------------------------------------------------------------------------------------|----------------------------------------------------------------------------------------|----------------------------------------------------------------------------------|
|                                                                                                    |                                                                                        |                                                                                  |
| Host: Username: Password: Port: Quickconnect -                                                                                                    |                                                                                        |                                                                                  |
| Status:       /work/mleboulch/Formation/temp/temp2.fastq_to_755         Status:       /work/mleboulch/Formation/temp/temp2.fastq_to_755         Status:       Retrieving directory listing of "/work/mleboulch/Formation"         Status:       Directory listing of "/work/mleboulch/Formation         Status:       Directory listing of "/work/mleboulch/Formation" successful         Status:       Retrieving directory listing of "/work/mleboulch/Formation/temp"         Status:       Listing directory /work/mleboulch/Formation/temp"         Status:       Directory listing of "/work/mleboulch/Formation/temp         Status:       Directory listing of "/work/mleboulch/Formation/temp         Status:       Directory listing of "/work/mleboulch/Formation/temp         Status:       Directory listing of "/work/mleboulch/Formation/temp         Status:       Directory listing of "/work/mleboulch/Formation/temp         Status:       Directory listing of "/work/mleboulch/Formation/temp         Status:       Directory listing of "/work/mleboulch/Formation/temp         Status:       Directory listing of "/work/mleboulch/Formation/temp         Status:       Directory listing of "/work/mleboulch/Formation/temp |                                                                                        |                                                                                  |
| Local site: /home/malo/Bureau/Data/merged/                                                                                                    | Remote //work/mleboulch/Formation                                                      | ~                                                                                |
| Data     merged                                                                                                    | E Formation                                                                            | l                                                                                |
| Filename Filesize Filetype 🗸 Last modified                                                                                                    | 1                                                                                      | esize Filetype 🗸 Last modified Per                                               |
| Select this text and copy it by pressing the<br>keyboard keys Ctrl+C.                                                                                                    | <ul> <li></li> <li>100_10000seq_sample.tar.gz</li> <li>4,773,</li> <li>temp</li> </ul> | 706 gz-file 06/29/2017 06:04:35 PM -rw›<br>Directory 06/29/2017 06:01:32 PM drw: |
| 100_10000seq_sampleB1.fastq       9,707,921 fastq-file       06/16/2015 10:         100_10000seq_sampleB1.fastq       9,709,480 fastq-file       06/16/2015 10:         100_10000seq_sampleA3.fastq       9,859,424 fastq-file       06/16/2015 10:         100_10000seq_sampleA2.fastq       9,863,209 fastq-file       06/16/2015 10:         100_10000seq_sampleA1.fastq       9,862,292 fastq-file       06/16/2015 10:                                                                                                    |                                                                                        |                                                                                  |
| 10 files. Total size: 92,628,372 bytes                                                                                                    | 1 file and 1 directory. Total size: 4,773,706 bytes                                    |                                                                                  |
| Server/Local file Direction Remote file                                                                                                    | Size Prior                                                                             | ity Status                                                                       |
| Queued files     Failed transfers     Successful transfers (3)                                                                                                    |                                                                                        |                                                                                  |
|                                                                                                    |                                                                                        | 🔒 🕜 Queue: empty 🛛 👁 👁                                                           |

| <b>=</b> Galaxy                                                  | Analyze Data Workflow Shared Data - Visualization - Help - User -                                                                                                    | Using 808.6 MB                                                            |
|------------------------------------------------------------------|----------------------------------------------------------------------------------------------------|---------------------------------------------------------------------------|
| Tools                                                            | Upload File from Genotoul (Galaxy Version 1.0.0) <ul> <li>Options</li> <li>Options</li> </ul>                                                                                                    | History C C C                                                             |
| search tools                                                     | Path to file                                                                                                    | search datasets                                                           |
| MANAGE YOUR DATA FILES                                           |                                                                                                    | merged                                                                    |
| Get Data                                                         | Path must be like : /work/USERNAME/somewhere/afile                                                                                                    | 0 b 🔊 🗩                                                                   |
| Upload File from your computer                                   | File type                                                                                                    | 1 This history is empty. You can <u>load</u>                              |
| Upload File from Genotoul                                        | tar.gz                                                                                                    | <u>your own data</u> or <u>get data from an</u><br><u>external source</u> |
| Upload several files from Gen                                    | ✓ Execute                                                                                                    |                                                                           |
| Galaxy quota                                                     | t it does                                                                                                    |                                                                           |
| Upload ZIP file from an URL or<br>browse your local files system | This prevalows you to use a file stored in your genotoul work directory and optimize Galaxy work space by creating symlinks.                                                                                                    |                                                                           |
| UCSC Main table browser                                          |                                                                                                    |                                                                           |
| UCSC Test table browser                                          | Path to file Switch to merged history.                                                                                                    |                                                                           |
| UCSC Archaea table browser                                       | This must be an absolute                                                                                                    |                                                                           |
| EBI SRA ENA SRA                                                  | valid path : /work/Linu<br>invalid path : /home/L Next go to Get Data > Upload File from Genotoul.                                                                                                    |                                                                           |
| Download Data                                                    | interest and the set of the set of the set o |                                                                           |
| Jobs statistics                                                  |                                                                                                    |                                                                           |
| FILES MANIPULATION                                               | To use this tool and to maintain the confidentiality of yours directories:     1. Create a "galaxy" directory in your work : mkdir galaxy                                                                                                    |                                                                           |
| Text Manipulation<br>Filter and Sort                             | 2. chmod a+x/work/LinuxUserName                                                                                                    |                                                                           |
| Join, Subtract and Group                                         |                                                                                                    |                                                                           |
| GFF                                                              | Example : drwxr-xx 4 smaman sigenae 16384 mar 9 14:15 /work/smaman                                                                                                    |                                                                           |
| BED Tools                                                        | 3. chmod a+r /work/LinuxUserName/dataGalaxy.fasta                                                                                                    |                                                                           |
| Convert Formats<br>Fetch Sequences                               |                                                                                                    |                                                                           |
| Statistics                                                       | 1) Thanks to the fact that this tool requires you to enter your filepath (without "browse" button), you can manage your data privacy.                                                                                                    |                                                                           |
| <u>Graph/Display Data</u>                                        | For example, if your data to download in Galaxy are: /work/LinuxUserName/galaxy/data.fasta:                                                                                                    |                                                                           |
| SEQUENCES MANIPULATION                                           | 1. Add "x" rights to "others" on /work/LinuxUserName/ and on galaxy/                                                                                                    |                                                                           |
| FASTA manipulation                                               | It is not useful that "others" have "r" rights of these directories.                                                                                                    |                                                                           |
| <u>FastQC: fastq/sam/bam</u><br>Illumina fastq                   | 2. Add "r" rights (only) to "others" on data.fasta file.                                                                                                    |                                                                           |
| Generic FASTQ manipulation                                       | Thus, Galaxy can access and read data.fasta but all other files in those directories will not be accessible or readable.                                                                                                    |                                                                           |
| FASTX-Toolkit for FASTQ data                                     |                                                                                                    |                                                                           |
| SAM/BAM MANIPULATION : PICARD (BETA)                             | 1 fastq files have to be uploaded in a correct format (for instance, fatsqsanger) in order to be used by Galaxy tools. If this is not the case, your fatsq files uploaded will not be listed among available datasets in Galaxy tools.                                                                                                    |                                                                           |
| Conversion                                                       | Version Galaxy Tool : V1.0                                                                                                    |                                                                           |
| QC/Metrics for sam/bam                                           | Versions of bioinformatics tools used : No bioinformatique tool used.                                                                                                    |                                                                           |
| <                                                                |                                                                                                    | <b>N</b>                                                                  |

| <b>=</b> Galaxy                                                                                                    | Analyze Data Workflow Shared Data - Visualization - Help - User -                                                                                                    | Using 808.6 MB                                                                                                    |   |
|----------------------------------------------------------------------------------------------------|----------------------------------------------------------------------------------------------------|----------------------------------------------------------------------------------------------------|---|
| Tools                                                                                                    | Upload File from Genotoul (Galaxy Version 1.0.0)  COptions                                                                                                    | History CO                                                                                                    | J |
| search tools                                                                                                    | Path to file                                                                                                    | search datasets                                                                                                    | Ò |
| MANAGE YOUR DATA FILES<br><u>Get Data</u><br><u>Upload File</u> from your computer<br><u>Upload File from Genotoul</u><br><u>Upload several files from Genotoul</u> | Path must be like : /work/USERNAME/somew.ere/afile  File type  tar.gz  Copy the text here by pressing Ctrl+V.                                                                                                    | merged<br>0 b<br>This history is empty. You can <u>load</u><br>your own data or <u>get data from an</u><br><u>external source</u> |   |
| without impact too much your<br>Galaxy quota<br><u>Upload ZIP file</u> from an URL or<br>browse your local files system                                             | Execute     Don't forget to change the Datatype!     What it does This program allows you to use a file stored in your genotoul work directory and optimize Galaxy work space by creating symlinks.                                                                                  |                                                                                                    |   |
| UCSC Main table browser<br>UCSC Test table browser<br>UCSC Archaea table browser<br>EBI SRA ENA SRA                                                                 | Path to file This must be an absolute path to a file located in your genotoul work directory. The path must start with /work/YOUR_USER_NAME/blablabla.extension valid path : /work/LinuxUserName/galaxy/file.extension invalid path : /home/LinuxUserName/work/galaxy/file.extension |                                                                                                    |   |
| Download Data<br>Jobs statistics<br>FILES MANIPULATION<br>Text Manipulation<br>Filter and Sort                                                                      | To use this tool and to maintain the confidentiality of yours directories:  1. Create a "galaxy" directory in your work : mkdir galaxy  2. chmod a+x /work/LinuxUserName                                                                                                    |                                                                                                    |   |
| Join, Subtract and Group<br>GFF<br>BED Tools<br>Convert Formats<br>Fetch Sequences                                                                                  | Example : drwxr-xx 4 smaman sigenae 16384 mar 9 14:15 /work/smaman<br>3. chmod a+r /work/LinuxUserName/dataGalaxy.fasta                                                                                                    |                                                                                                    |   |
| <u>Statistics</u><br><u>Graph/Display Data</u>                                                                                                    | 1 Thanks to the fact that this tool requires you to enter your filepath (without "browse" button), you can manage your data privacy.<br>For example, if your data to download in Galaxy are: /work/LinuxUserName/galaxy/data.fasta:                                                  |                                                                                                    |   |
| SEQUENCES MANIPULATION<br>FASTA manipulation<br>FastQC: fastq/sam/bam                                                                                               | 1. Add "x" rights to "others" on /work/LinuxUserName/ and on galaxy/ It is not useful that "others" have "r" rights of these directories.                                                                                                    |                                                                                                    |   |
| Illumina fastq<br>Generic FASTQ manipulation<br>FASTX-Toolkit for FASTQ data                                                                                        | 2. Add "r" rights (only) to "others" on data.fasta file.<br>Thus, Galaxy can access and read data.fasta but all other files in those directories will not be accessible or readable.                                                                                                 |                                                                                                    |   |
| SAM/BAM MANIPULATION : PICARD<br>(BETA)<br>Conversion                                                                                                    | 👍 fastq files have to be uploaded in a correct format (for instance, fatsqsanger) in order to be used by Galaxy tools. If this is not the case, your fatsq files uploaded will not be listed among available datasets in Galaxy tools.                                               |                                                                                                    |   |
| QC/Metrics for sam/bam                                                                                                    | Version Galaxy Tool : V1.0<br>Versions of bioinformatics tools used : No bioinformatique tool used.                                                                                                    |                                                                                                    | > |

#### Path to file

/work/mleboulch/Formation

Path must be like : /work/USERNAME/somewhere/afile

#### Path to file

Awork/mleboulch/Formation/100\_10000seq\_sample.tar.gz
Path must be like : Awork/USERNAME/somewhere/afile

You must add « / » and the name of the file at the end of the text.

| Tools                                          |                                                                                                    |                                           |              |
|------------------------------------------------|----------------------------------------------------------------------------------------------------|-------------------------------------------|--------------|
|                                                |                                                                                                    | History                                   | <i>℃ •</i> ⊡ |
| search tools                                   | 1 job has been successfully added to the queue - resulting in the following datasets:                                                                                                    | search datasets                           | 8            |
|                                                | 1: /work/mleboulch/Formation/100_10000seq_sample.tar.gz                                                                                                    | merged                                    |              |
| MANAGE YOUR DATA FILES                         | You can check the status of queued jobs and view the resulting data by refreshing the History pane. When the job has been run the status will change from 'running' to 'finished' if completed successfully or 'error' if problems were encountered. | 1 shown                                   |              |
| Get Data<br>Upload File from your computer     |                                                                                                    | 4.55 MB                                   | 2 🃎 🗩        |
| Upload File from Genotoul                      |                                                                                                    | 1: /work/mleboulch                        | ⊛ & ×        |
| Upload several files from Genotoul             |                                                                                                    | <u>/Formation</u><br>/100 10000seq sample | .tar.gz      |
| without impact too much your<br>Galaxy quota   |                                                                                                    |                                           |              |
| Upload ZIP file from an URL or                 |                                                                                                    |                                           |              |
| browse your local files system                 |                                                                                                    |                                           |              |
| UCSC Main table browser                        |                                                                                                    |                                           |              |
| UCSC Test table browser                        |                                                                                                    |                                           |              |
| UCSC Archaea table browser                     |                                                                                                    |                                           |              |
| EBI SRA ENA SRA                                |                                                                                                    |                                           |              |
| Download Data                                  |                                                                                                    |                                           |              |
| Jobs statistics                                |                                                                                                    |                                           |              |
| FILES MANIPULATION                             |                                                                                                    |                                           |              |
| Text Manipulation<br>Filter and Sort           |                                                                                                    |                                           |              |
| Join, Subtract and Group                       |                                                                                                    |                                           |              |
| GFF                                            | After everyting the file is imported into Colour.                                                                                                    |                                           |              |
| BED Tools                                      | After executing, the file is imported into Galaxy.                                                                                                    |                                           |              |
| Convert Formats<br>Fetch Sequences             |                                                                                                    |                                           |              |
| Statistics                                     |                                                                                                    |                                           |              |
| <u>Graph/Display Data</u>                      |                                                                                                    |                                           |              |
| SEQUENCES MANIPULATION                         |                                                                                                    |                                           |              |
| FASTA manipulation                             |                                                                                                    |                                           |              |
| <u>FastQC: fastq/sam/bam</u><br>Illumina fastq |                                                                                                    |                                           |              |
| Generic FASTQ manipulation                     |                                                                                                    |                                           |              |
| FASTX-Toolkit for FASTQ data                   |                                                                                                    |                                           |              |
| SAM/BAM MANIPULATION : PICARD                  |                                                                                                    |                                           |              |
| (BETA)                                         |                                                                                                    |                                           |              |
| <u>Conversion</u><br>QC/Metrics for sam/bam    |                                                                                                    |                                           |              |
| <                                              |                                                                                                    |                                           | >            |

### Upload files from Genotoul

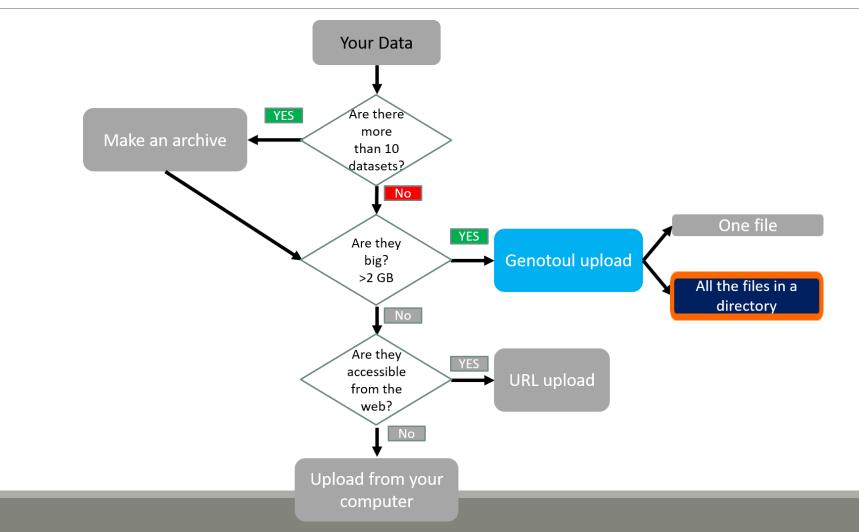

| ↓<br>File Edit View Transfer Server Bookmarks Help                                                                                                    | sftp://mleboulch@genotou                                                               | Ltoulouse.inra.fr - FileZilla                       | ▲ ○ ○ ○                                                                                |
|----------------------------------------------------------------------------------------------------|----------------------------------------------------------------------------------------|-----------------------------------------------------|----------------------------------------------------------------------------------------|
| · · · · · · · · · · · · · · · · · · ·                                                                                                    | ∯ <b>&amp;</b>                                                                         |                                                     |                                                                                        |
| Host: Username: Password:                                                                                                    | Port: Quickconnect 🗸                                                                   |                                                     |                                                                                        |
| Status:         Setting permissions of "Work/mebouldr/Formation/temp/temp2.fastq: 0644 -> 0755           Status:         Retrieving directory listing of "/work/mleboulch/Formation"           Status:         Listing directory work/mleboulch/Formation" successful           Status:         Directory listing of "/work/mleboulch/Formation" successful           Status:         Listing directory listing of "/work/mleboulch/Formation" successful           Status:         Listing directory listing of "/work/mleboulch/Formation" successful           Status:         Listing directory /work/mleboulch/Formation/temp"           Status:         Directory listing of "/work/mleboulch/Formation/temp           Status:         Listing directory /work/mleboulch/Formation/temp           Status:         Directory listing of "/work/mleboulch/Formation/temp |                                                                                        |                                                     |                                                                                        |
| Local site: /home/malo/Bureau/Data/merged/                                                                                                    | ×                                                                                      | Remote site: /work/mleboulch/Formation              | •                                                                                      |
| <ul> <li>Data</li> <li>merged</li> </ul>                                                                                                    | 1                                                                                      | E Formation                                         |                                                                                        |
| Filename Filesize Filetype 🗸                                                                                                    | Last modified                                                                          | Filename                                            | Filesize Filetype 🗸 Last modified Per                                                  |
| <br>100_10000seq_sample.tar.gz<br>100_10000seq_sampleC3.fastq<br>100_10000seq_sampleC2.fastq<br>100_10000seq_sampleC1.fastq<br>100_10000seq_sampleB3.fastq<br>100_10000seq_sampleB2.fastq<br>9,707,921 fastq-file<br>0,707,921 fastq-file                                                                                                    | 06/28/2017 05:<br>06/16/2015 10:<br>06/16/2015 10:<br>06/16/2015 10:<br>06/16/2015 10: | <br>100_10000seq_sample.tar.gz<br>temp              | 4,773,706 gz-file 06/29/2017 06:04:35 PM -rwa<br>Directory 06/29/2017 06:01:32 PM drw: |
| 10 files. Total size: 92,628,372 bytes                                                                                                    |                                                                                        | 1 file and 1 directory. Total size: 4,773,706 bytes |                                                                                        |
| Server/Local file                                                                                                    | Direction Remote file                                                                  |                                                     | Size Priority Status                                                                   |
| Queued files Failed transfers Successful transfers (3)                                                                                                    |                                                                                        |                                                     | 🔓 🞯 Queue: empty 🔹 👁                                                                   |

🕮 🗸 | 🖹 🗂 🧱 🔕 🏗 🗒 | 🏛 🖉 🤌

|                                                                                                    | Port: Quickconnect                                                                                                    |                                             |                      |                                                  |     |
|----------------------------------------------------------------------------------------------------|----------------------------------------------------------------------------------------------------|---------------------------------------------|----------------------|--------------------------------------------------|-----|
| itatus: Listing directory / work/meboulch/Formation/<br>itatus: Directory listing of "/work/mleboulch/Formation" successfu<br>itatus: Retrieving directory /losting of "/work/mleboulch/Formation/temp<br>itatus: Listing directory /work/mleboulch/Formation/temp<br>itatus: Directory listing of "/work/mleboulch/Formation/temp<br>status: Retrieving directory listing of "/work/mleboulch/Formation/temp<br>itatus: Listing directory /work/mleboulch/Formation/temp<br>itatus: Directory listing of "/work/mleboulch/Formation/temp<br>itatus: Directory listing of "/work/mleboulch/Formation/temp<br>itatus: Directory listing of "/work/mleboulch/Formation/temp | /temp"<br>cessful<br>/temp"                                                                                                    |                                             |                      |                                                  | 8   |
| Local site: /home/malo/Bureau/Data/merged/                                                                                                    | ~                                                                                                    | Remote site: /work/mleboulch/Formation/temp |                      |                                                  | ~   |
| <ul> <li>Data</li> <li>merged</li> </ul>                                                                                                    |                                                                                                    | Formation temp                              |                      |                                                  | I   |
| Filename Filesize Filet                                                                                                    | type 🗸 Last modified                                                                                                    | Filename                                    | Filesize Filetype 🗸  | Last modified                                    | Per |
| <br>100_10000seq_sample.tar.gz<br>100_10000seq_sampleC3.fastq<br>100_10000seq_sampleC2.fastq<br>100_10000seq_sampleC1.fastq<br>100_10000seq_sampleB3.fastq<br>100_10000seq_sampleB2.fastq<br>100_10000seq_sampleB1.fastq<br>100_10000seq_sampleA3.fastq<br>100_10000seq_sampleA3.fastq<br>100_10000seq_sampleA2.fastq<br>100_10000seq_sampleA1.fastq<br>9,863,209 fastq<br>9,862,292 fastq                                                                                                    | Copy this address.           -file         06/16/2015 10:           -file         06/16/2015 10:           -file         06/16/2015 10:           -file         06/16/2015 10:           -file         06/16/2015 10:           -file         06/16/2015 10:           -file         06/16/2015 10:           -file         06/16/2015 10:           -file         06/16/2015 10: | . temp2.fastq<br>temp.fastq                 |                      | 06/29/2017 06:01:33 PM<br>06/29/2017 06:01:33 PM |     |
| 10 files. Total size: 92,628,372 bytes                                                                                                    |                                                                                                    | 2 files. Total size: 4,452,756 bytes        |                      |                                                  |     |
| Server/Local file                                                                                                    | Direction Remote file                                                                                                    |                                             | Size Priority Status |                                                  |     |
| Queued files Failed transfers Successful transfers (3)                                                                                                    |                                                                                                    |                                             |                      | <ul> <li>Queue: empty</li> </ul>                 | •   |

| Galaxy                         | Analyze Data Workflow Shared Data - Visualization - Help - User -                                                                        | Using 813.2 N                                        |
|--------------------------------|----------------------------------------------------------------------------------------------------|------------------------------------------------------|
| <b>1</b>                       | Upload several files from Genotoul without impact too much your Galaxy quota (Galaxy Version 1.0.1)                                      | History C 🌣                                          |
| arch tools                     | Path to your directory which contains several files                                                                                      | search datasets                                      |
|                                | /work/mleboulch/Formation/temp                                                                                                    | temp                                                 |
| E YOUR DATA FILES              | Path must be like : /work/USERNAME/somewhere/                                                                                            | 0 b                                                  |
| d File from your computer      | ✓ Execute                                                                                                    | 1 This history is empty. You can load                |
| le from Genotoul               | 1 What it does                                                                                                    | your own data or get data from an<br>external source |
| al files from Genotoul         | This program allows you to use a file stored in your genotoul work directory and optimize Galaxy work space by creating symlinks.        |                                                      |
| o much your                    |                                                                                                    |                                                      |
| e from an URL or               | Path to file                                                                                                    |                                                      |
| ocal files system              | This must be an absolute path to a file located in your genotoul work directory. The path must start with /work/YOUR_USER_NAME/directory |                                                      |
| able browser                   | valid path : /work/LinuxUserName/directory                                                                                               |                                                      |
| ble browser                    | invalid path : /home/LinuxUserName/work/directory                                                                                        |                                                      |
| ea table browser               |                                                                                                    |                                                      |
| SRA                            | A To use this tool and to maintain the confidentiality of yours directories:                                                             |                                                      |
|                                | 1. Create a "galaxy" directory in your work : mkdir galaxy                                                                               |                                                      |
|                                | 2. chmod a+x /work/LinuxUserNap                                                                                                    |                                                      |
| ATION                          |                                                                                                    |                                                      |
| n                              | Example : drwxr-xx 4                                                                                                    |                                                      |
|                                | Go back to Galaxy and switch to temp history.                                                                                            | <b> </b>                                             |
| d Group                        | 1 Thanks to the fact that this to                                                                                                    |                                                      |
|                                | For example, if your data to down                                                                                                    |                                                      |
| 5                              | Add "x" rights to "others" on Work Go to Get Data > Upload Several files from Genotoul                                                   |                                                      |
| es                             | It is not useful that "others" ha                                                                                                    |                                                      |
|                                |                                                                                                    |                                                      |
| ta                             | Thus, Galaxy can access and rea Paste the address into field.                                                                            |                                                      |
| NIPULATION                     | ····                                                                                                    |                                                      |
| tion                           | Version Galaxy Tool : V1.0<br>Versions of high formatics tools us                                                                        |                                                      |
| sam/bam                        | Versions of bioinformatics tools us                                                                                                    |                                                      |
| O monimulation                 |                                                                                                    |                                                      |
| manipulation<br>for FASTQ data | Contacts (noms et emails) : sigen.                                                                                                    |                                                      |
|                                | E-learning available : Yes.                                                                                                    |                                                      |
| PULATION : PICARD              | Please cite :                                                                                                    |                                                      |
|                                | Depending on the help provided you can cite us in acknowledgements, references or both.                                                  |                                                      |
| r sam/bam                      |                                                                                                    |                                                      |
|                                | Examples : Acknowledgements We wish to thank the SIGENAE group for                                                                       |                                                      |

| <b>=</b> Galaxy                                                         | Analyze Data Workflow Shared Data - Visualization - Help - User -                                                                                                    | l                                                      | Jsing 819.5 MB |
|-------------------------------------------------------------------------|----------------------------------------------------------------------------------------------------|--------------------------------------------------------|----------------|
| Tools                                                                   |                                                                                                    | History                                                | <i>℃</i> ♥ □   |
| search tools                                                            | 1 job has been successfully added to the queue - resulting in the following datasets:                                                                                                    | search datasets                                        | 8              |
|                                                                         | 1: Upload several files from Genotoul                                                                                                    | temp                                                   |                |
| MANAGE YOUR DATA FILES                                                  | You can check the status of queued jobs and view the resulting data by refreshing the History pane. When the job has been run the status will change from 'running' to 'finished' if completed successfully or 'error' if problems were encountered. | 3 shown                                                |                |
| Get Data<br>Upload File from your computer                              |                                                                                                    | 4.25 MB                                                | <b>S</b>       |
| Upload File from Genotoul                                               |                                                                                                    | 3: Upload several files                                | • / ×          |
| Upload several files from Genotoul                                      |                                                                                                    | from Genotoul (temp2)                                  |                |
| without impact too much your<br>Galaxy quota                            |                                                                                                    | <u>2: Upload several files</u><br>from Genotoul (temp) | (4) A          |
| <u>Upload ZIP file</u> from an URL or<br>browse your local files system |                                                                                                    | <u>1: Upload several files</u><br>from Genotoul        | ④ ♂ ×          |
| UCSC Main table browser                                                 |                                                                                                    |                                                        |                |
| UCSC Test table browser                                                 |                                                                                                    |                                                        |                |
| UCSC Archaea table browser                                              | <ul> <li>Click on execute.</li> </ul>                                                                                                    |                                                        |                |
| EBI SRA ENA SRA                                                         |                                                                                                    |                                                        |                |
| Download Data                                                           | <ul> <li>All the files from the directory are uploaded.</li> </ul>                                                                                                    |                                                        |                |
| Jobs statistics                                                         | An the mes nom the uncetory are uploaded.                                                                                                    |                                                        |                |
| FILES MANIPULATION                                                      |                                                                                                    |                                                        |                |
| Text Manipulation                                                       |                                                                                                    |                                                        |                |
| Filter and Sort                                                         |                                                                                                    |                                                        |                |
| Join, Subtract and Group                                                |                                                                                                    |                                                        |                |
| GFF<br>BED Tools                                                        |                                                                                                    |                                                        |                |
| Convert Formats                                                         |                                                                                                    |                                                        |                |
| Fetch Sequences                                                         |                                                                                                    |                                                        |                |
| <u>Statistics</u>                                                       |                                                                                                    |                                                        |                |
| <u>Graph/Display Data</u>                                               |                                                                                                    |                                                        |                |
| SEQUENCES MANIPULATION                                                  |                                                                                                    |                                                        |                |
| FASTA manipulation                                                      |                                                                                                    |                                                        |                |
| FastQC: fastq/sam/bam                                                   |                                                                                                    |                                                        |                |
| Illumina fastq                                                          |                                                                                                    |                                                        |                |
| Generic FASTQ manipulation                                              |                                                                                                    |                                                        |                |
| FASTX-Toolkit for FASTQ data                                            |                                                                                                    |                                                        |                |
| SAM/BAM MANIPULATION : PICARD                                           |                                                                                                    |                                                        |                |
| (BETA)<br>Conversion                                                    |                                                                                                    |                                                        |                |
| <u>QC/Metrics for sam/bam</u>                                           |                                                                                                    |                                                        |                |
| <                                                                       |                                                                                                    |                                                        | >              |
|                                                                         |                                                                                                    |                                                        |                |

### Upload by Genotoul

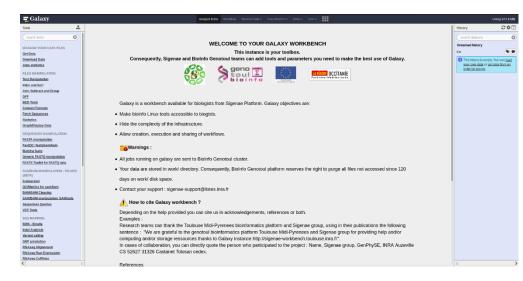

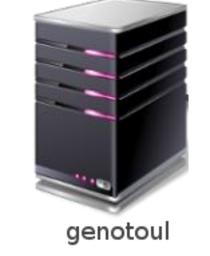

1TB of space

/work: 1TB (1024GB) of space /save: 250GB of space

This method allows you to have more disk space and to upload bigger files.

# Share a History

### Share a history

- You can share a history with another Galaxy user:
  - For working with your colleague.
  - For support, so we can help you better and faster.
- You can import shared history to your account too.

## Your Turn!

IMPORT A SHARED HISTORY TO YOUR ACCOUNT

### Import a shared history

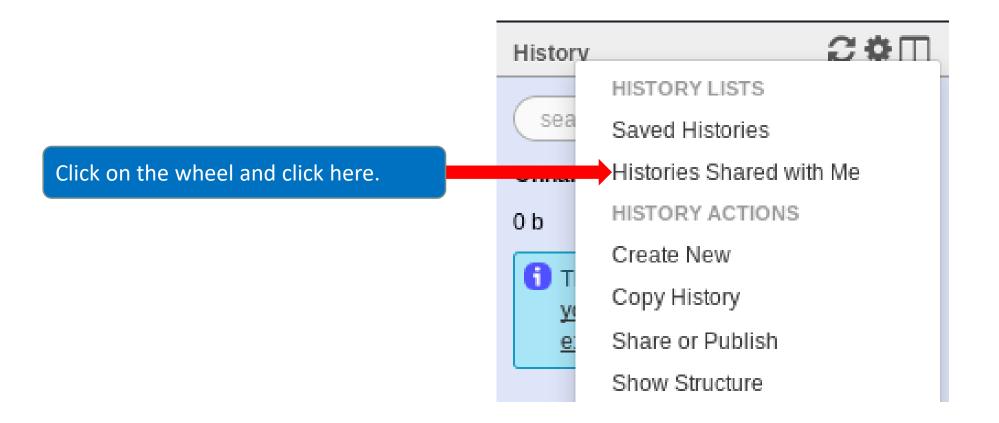

| <b>=</b> Galaxy                                                                | Analyze Data Workflow Shared Data - Visualization                                         | ← Help <del>~</del> User | -              |              |                          | ι                                                                              | Jsing 841.3 MB |
|--------------------------------------------------------------------------------|-------------------------------------------------------------------------------------------|--------------------------|----------------|--------------|--------------------------|--------------------------------------------------------------------------------|----------------|
| Tools                                                                          | Histories shared with you by others                                                       |                          |                |              |                          | History                                                                        | €‡□            |
| search tools                                                                   | ······                                                                                    |                          |                |              |                          | search datasets                                                                | 8              |
| MANAGE YOUR DATA FILES                                                         | Name Name                                                                                 | Datasets                 | <u>Created</u> | Last Updated | Shared by                | Historique R1R2                                                                |                |
| Get Data                                                                       | ASMA2016 🗸                                                                                | 27                       | Nov 18, 2016   | Mar 09, 2017 | geraldine.pascal@inra.fr | 3 shown<br>126.19 MB                                                           | <b>S</b>       |
| Download Data<br>Jobs statistics<br>FILES MANIPULATION                         | Copy of 'ASMA_2016_FE0802' shared by laurent.cauquil@toulouse.inra.fr (active items only) | 24                       | Dec 09, 2016   | Jan 03, 2017 | geraldine.pascal@inra.fr | 3: Upload several files<br>from Genotoul<br>(sampleA_R2)                       | ④ ♂ ×          |
| <u>Text Manipulation</u><br><u>Filter and Sort</u><br>Join, Subtract and Group | or 0 selected histories: Copy Unshare                                                     |                          |                |              | T                        | 2: Upload several files<br>from Genotoul<br>(sampleA_R1)                       | ● 🖋 X          |
| GFF<br>BED Tools<br>Convert Formats                                            |                                                                                           |                          |                |              |                          | 1: Upload several files<br>from Genotoul<br>empty                              | • P ×          |
| <u>Fetch Sequences</u><br><u>Statistics</u><br><u>Graph/Display Data</u>       | Check the box and click on copy to<br>import P1P2 bistory into your Colory                |                          |                |              |                          | format: txt, database: ?<br>Epilog : job finished at Tue<br>22:53:52 CEST 2017 | e Jun 27       |
| SEQUENCES MANIPULATION<br>FASTA manipulation<br>FastQC: fastq/sam/bam          | import R1R2 history into your Galaxy account.                                             | Name o                   | of the hi      | istory.      | The person shared the h  |                                                                                | •              |
| Illumina fastq<br>Generic FASTQ manipulation<br>FASTX-Toolkit for FASTQ data   | You must import the « R1R2 » history.                                                     |                          |                |              |                          |                                                                                |                |
| SAM/BAM MANIPULATION : PICARD<br>(BETA)                                        |                                                                                           |                          |                |              |                          |                                                                                |                |
| Conversion<br>QC/Metrics for sam/bam                                           |                                                                                           |                          |                |              |                          |                                                                                |                |
| BAM/SAM Cleaning<br>SAM/BAM manipulation: SAMtools                             |                                                                                           |                          |                |              |                          |                                                                                |                |
| Sequences Queries<br>VCF Tools                                                 |                                                                                           |                          |                |              |                          |                                                                                |                |
| <                                                                              |                                                                                           |                          |                |              |                          |                                                                                | >              |

## Your Turn!

SHARE A HISTORY WITH YOUR NEIGHBOUR

### Share a history

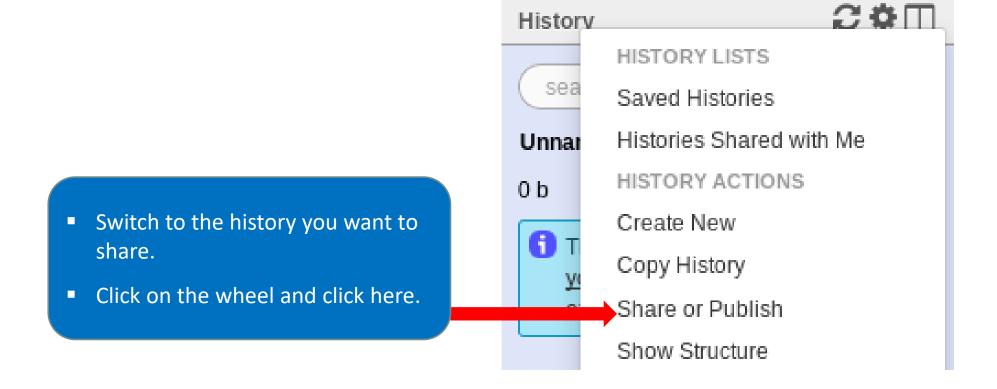

| <b>-</b> Galaxy                       | Analyze Data Workflow Shared Data - Visualization - Help - User -                                                                                                | l                                                 | Using 841.3 N |
|---------------------------------------|----------------------------------------------------------------------------------------------------|---------------------------------------------------|---------------|
| Tools                                 | Share or Publish History 'Historique R1R2'                                                                                                    | History                                           | 2 <b>0</b> (  |
| search tools                          |                                                                                                    | search datasets                                   | (             |
| IANAGE YOUR DATA FILES                | Make History Accessible via Link and Publish It                                                                                                    | Historique R1R2                                   |               |
| Get Data                              | This history is currently restricted so that only you and the users listed below can access it. You can:                                                         | 3 shown                                           |               |
| ownload Data                          | Make History Accessible via Link                                                                                                    | 126.19 MB                                         | ۲             |
| obs statistics                        | Generates a web link that you can share with other people so that they can view and import the history.                                                          | 3: Upload several files                           | ۲             |
| ILES MANIPULATION                     |                                                                                                    | from Genotoul                                     |               |
| ext Manipulation                      | Make History Accessible and Publish                                                                                                    | (sampleA_R2)                                      |               |
| ilter and Sort                        | Makes the history accessible via link (see above) and publishes the history to Galaxy's Published Histories section, where it is publicly listed and searchable. | 2: Upload several files                           | ۲             |
| oin, Subtract and Group               |                                                                                                    | from Genotoul<br>(sampleA_R1)                     |               |
| FF                                    | Share History with Individual Users                                                                                                    |                                                   |               |
| ED Tools                              |                                                                                                    | <u>1: Upload several files</u><br>from Genotoul   | ۲             |
| onvert Formats                        | You have not shared this history with any users.                                                                                                    | empty                                             |               |
| etch Sequences                        | Share with a user                                                                                                    | format: <b>txt</b> , database: <u>?</u>           |               |
| tatistics                             |                                                                                                    |                                                   | - 1 07        |
| iraph/Display Data                    | Back to Histories List                                                                                                    | Epilog : job finished at Tu<br>22:53:52 CEST 2017 | e Jun 27      |
| EQUENCES MANIPULATION                 |                                                                                                    | 0 2                                               | •             |
| ASTA manipulation                     |                                                                                                    | 00                                                | ~             |
| astQC: fastq/sam/bam                  |                                                                                                    |                                                   |               |
| lumina fastq                          |                                                                                                    |                                                   |               |
| eneric FASTQ manipulation             | Click on « share with a user ».                                                                                                    |                                                   |               |
| ASTX-Toolkit for FASTQ data           |                                                                                                    |                                                   |               |
| AM/BAM MANIPULATION : PICARD<br>3ETA) |                                                                                                    |                                                   |               |
| onversion                             |                                                                                                    |                                                   |               |
| C/Metrics for sam/bam                 |                                                                                                    |                                                   |               |
| AM/SAM Cleaning                       |                                                                                                    |                                                   |               |
| AM/BAM manipulation: SAMtools         |                                                                                                    |                                                   |               |
| equences Queries                      |                                                                                                    |                                                   |               |
| CF Tools                              |                                                                                                    |                                                   |               |
|                                       |                                                                                                    | 100                                               |               |

| <b>=</b> Galaxy                      | Analyze Data Workflow Shared Data - Visualization - Help - User -                                      | ι                                        | Jsing 841.3 MB |
|--------------------------------------|----------------------------------------------------------------------------------------------------|------------------------------------------|----------------|
| Tools                                | Share 1 histories                                                                                      | History                                  | 2 <b>°</b> [   |
| search tools                         | Histories to be shared:                                                                                | search datasets                          | C              |
| MANAGE YOUR DATA FILES               | History Name Number of Datasets                                                                        | Historique R1R2                          |                |
| Get Data                             | Historique R1R2 3                                                                                      | 3 shown                                  |                |
| Download Data                        | Galaxy user emails with which to share histories                                                       | 126.19 MB                                | <b>S</b> 🔊 è   |
| Jobs statistics                      | Select a user                                                                                          | 3: Upload several files                  | • 🖋 🗙          |
| FILES MANIPULATION                   | Enter a Galaxy user email typess or a comma-separated list of addresses if sharing with multiple users | from Genotoul                            |                |
| Text Manipulation                    | Submit                                                                                                 | (sampleA_R2)                             |                |
| Filter and Sort                      |                                                                                                    | 2: Upload several files<br>from Genotoul | • 🖋 🗙          |
| Join, Subtract and Group             |                                                                                                    | (sampleA_R1)                             |                |
| GFF                                  |                                                                                                    | 1: Unload soveral files                  |                |
| BED Tools                            |                                                                                                    | 1: Upload several files<br>from Genotoul | • / ×          |
| Convert Formats                      |                                                                                                    | empty                                    |                |
| Fetch Sequences                      | Enter an email address from a Galaxy                                                                   | format: <b>txt</b> , database: <u>?</u>  |                |
| Statistics                           | user.                                                                                                  | Epilog : job finished at Tue             | e Jun 27       |
| <u>Graph/Display Data</u>            |                                                                                                    | 22:53:52 CEST 2017                       |                |
| SEQUENCES MANIPULATION               | Auto-completion helps you to find your                                                                 | 02                                       | <b>&gt;</b>    |
| FASTA manipulation                   | co-worker                                                                                              |                                          |                |
| FastQC: fastq/sam/bam                | CO-WOIKEI                                                                                              |                                          |                |
| Illumina fastq                       |                                                                                                    |                                          |                |
| Generic FASTQ manipulation           |                                                                                                    |                                          |                |
| FASTX-Toolkit for FASTQ data         |                                                                                                    |                                          |                |
| SAM/BAM MANIPULATION : PICARD (BETA) |                                                                                                    |                                          |                |
| Conversion                           |                                                                                                    |                                          |                |
| QC/Metrics for sam/bam               |                                                                                                    |                                          |                |
| BAM/SAM Cleaning                     |                                                                                                    |                                          |                |
| SAM/BAM manipulation: SAMtools       |                                                                                                    |                                          |                |
| Sequences Queries                    |                                                                                                    |                                          |                |
| VCF Tools                            |                                                                                                    |                                          |                |
| ٤                                    |                                                                                                    |                                          |                |

#### Galaxy user emails with which to share histories

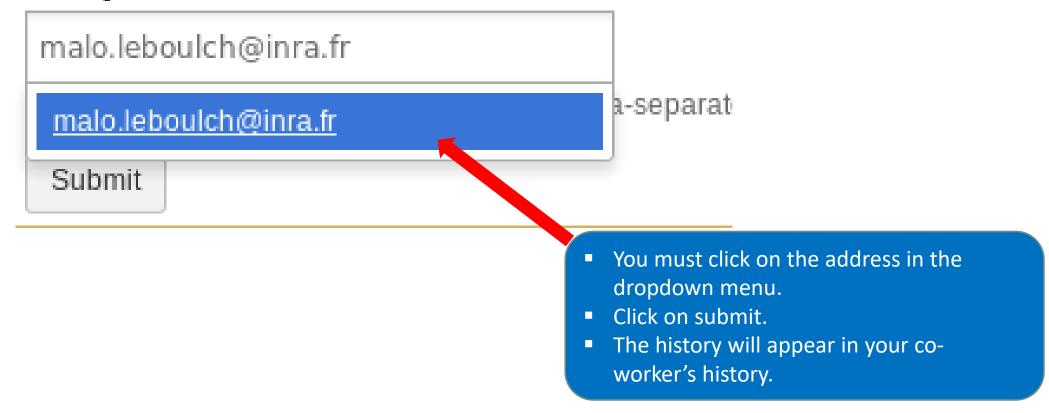

# Manipulate datasets

## Your Turn!

RENAME A DATASET

• Switch to 454 history.

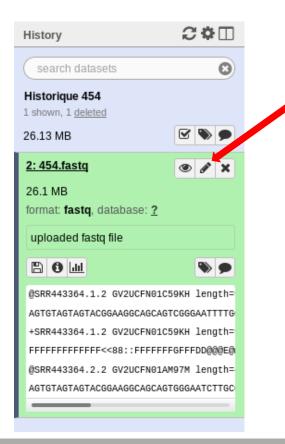

Click here to display attributes and change the name.

| Attributes Convert Format Datatype Permissions                                                         |
|----------------------------------------------------------------------------------------------------|
| Edit Attributes                                                                                        |
| Name:                                                                                                  |
| http://genoweb.toulouse.inra.fr/~formatio                                                              |
| Info:                                                                                                  |
| uploaded fastq file                                                                                    |
|                                                                                                    |
| Annotation / Notes:                                                                                    |
| Database/Build:                                                                                        |
| unspecified (?)                                                                                        |
| Save                                                                                                   |
| Auto-detect                                                                                            |
| This will inspect the dataset and attempt to correct the above column values if they are not accurate. |

| Attributes Convert Format Datatype                                                                        | e <u>Permissions</u>                                                        |  |
|----------------------------------------------------------------------------------------------------|-----------------------------------------------------------------------------|--|
| Edit Attributes                                                                                           |                                                                             |  |
| Name:<br>http://genoweb.toulouse.inra.fr/~formatio<br>Info:<br>uploaded fastq file                        | If you put the wrong datatype in during the upload, you can change it here. |  |
| Annotation / Notes:                                                                                       | nnotations are available when a history is viewed.                          |  |
| Database/Build:<br>unspecified (?)<br>Save<br>Auto-detect<br>This will inspect the dataset and attempt to | • correct the above column values if they are not accurate.                 |  |

- Do the same with the merged history:
  - Switch to the merged history.
  - Change the name of the file to «100\_10000seq\_sample.tar.gz ».

### Your Turn!

DELETE A DATASET

### Delete a dataset

• Switch to temp history.

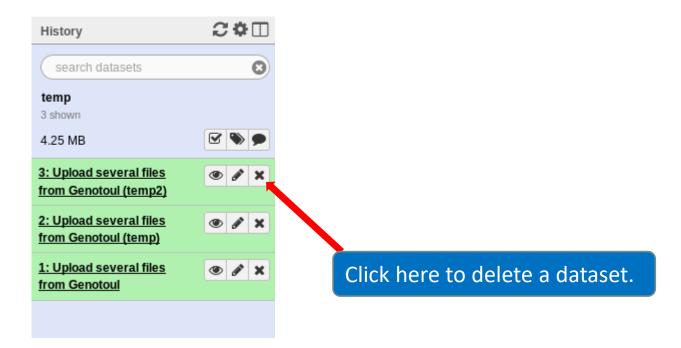

### Delete a dataset

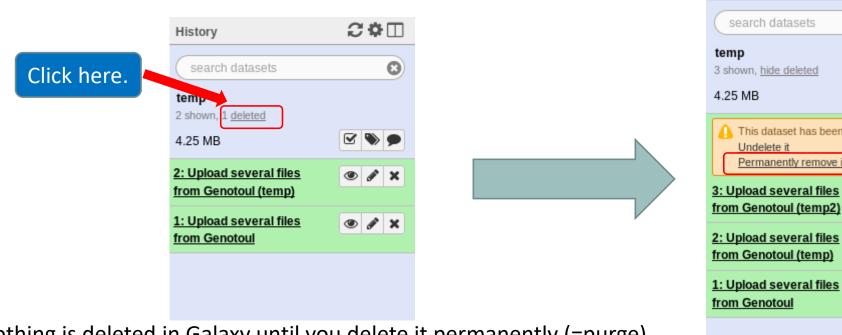

0 🗹 🃎 Delete this dataset permanently. This dataset has been deleted Permanently remove it from disk ۲ 👁 🖋 🗙 👁 🖋 🗙

2 **\*** 🗆

History

Nothing is deleted in Galaxy until you delete it permanently (=purge).

### How to delete a history?

- Stay in the temp history.
- Click on the wheel.
- Click on delete.
- A deleted item on Galaxy is recoverable.
- To definitively delete it: click on « Delete Permanently ».

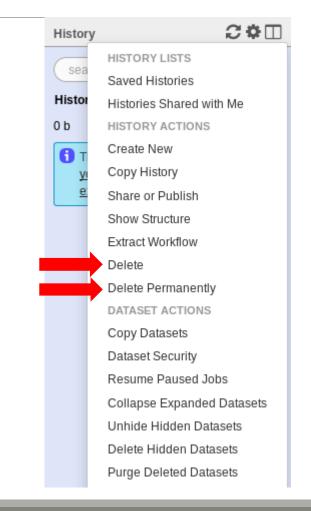

| Cone Search histories                                                                                                    |                                                                   | 8                                                                                                    | search all datasets | Anaryze Data worktiow                                                                                                    | Shared Data - Visualiz                                 |                                                                                                    |   |
|----------------------------------------------------------------------------------------------------|-------------------------------------------------------------------|----------------------------------------------------------------------------------------------------|---------------------|----------------------------------------------------------------------------------------------------|--------------------------------------------------------|----------------------------------------------------------------------------------------------------|---|
| Current History                                                                                                    | •                                                                 | Switch to                                                                                                    | •                   | Switch to                                                                                                    | •                                                      | Switch to                                                                                                    | • |
| Historique R1R2<br>2 shown<br>126.19 MB<br>search datasets<br>Drag datasets here to copy them to the current<br>2: sampleA R2.fastq<br>63.1 MB<br>format: fastq, database: ?<br>uploaded fastq file<br>P @ Lul                                                                                                    |                                                                   | historique multiplex         2 shown         2.12 MB         search datasets         2:barcode.tabular         10 lines         format: tabular, database: ?         uploaded tabular file         D intel         1       2 |                     | Historique 454<br>1 shown<br>26.13 MB<br>search datasets<br>1: 454.tastq<br>26.1 MB<br>format: fastq, database: ?<br>uploaded fastq file<br>SRR443364.1.2 GV2UCFN01C55 |                                                        | historique contiged         1 shown         83.8 MB         search datasets         1:         100spec 90000seq 9samples.tar.gz         83.8 MB         format tar, database: ?         uploaded data file         E |   |
| eERR619083. M00704: 57: 00000000-A5HJE<br>NCAGCAGCCGCGGTAATACGTAGGGTGCGAGCGTTA<br>+ERR619083. M00704: 57: 000000000-A5HJE<br>#>>AA?CFADBD?EFGGGGGGHGG3FEGFEGGGEF<br>eERR619083. M00704: 57: 000000000-A5HJE<br>NCAGCAGCTGCGGTAATACGTAGGTGGCAAGCGTTA<br>1: sampleA R1.fastq<br>63.1 NB<br>forma: fastq, database: ?<br>uploaded fastq file | ATCGGAATTACT<br>1:1101:1592<br>GHHGGGGGGHHHG<br>1:1:1101:1741     | MgArd0001 ACAGCGT TGTACGT  1: multiplex.fastq  2.1 MB format: fastq, database: ?  uploaded fastq file  HNNHOSKD01ALD0H ATCTAGTGATAAGTTCCGTTCATCCTAAGT + FFFFFFFFDDA554444889422=<>40                                         |                     | AGTGTAGTAGTAGGAGGGAAGGCAGGCAGG<br>+SRR443364.1.2 GV2UCFN01C59<br>FFFFFFFFFFFFF<<88::FFFFFFF<br>@SRR443364.2.2 GV2UCFN01AMS<br>AGTGTAGTAGTACGGAAGGCAGCAGC               | KH length=90<br>FFFDD@@@E@@HGGIHHHII<br>77M length=446 | Compressed binary file                                                                                                    |   |
| CCCCCCGTCAATTCCTTTGAGTTTAATCTTGCGAC<br>+ERR619083.M00704:57:000000000-A5HJE<br>CCCBCCCCCCGGGGGGGGGGGHHHHHHHHHHHHHHHHHH                                                                                                    | CGTACTCCCCAG<br>1:1:1101:1592:<br>GGGGHGHHHHGHEI<br>1:1:1101:1741 | eHNHOSKD01B8SLE<br>ATAGCTGATTGGTTTAAGCGGATAGGGATT                                                                                                    | AGATACCCGTACGTGATC  |                                                                                                    |                                                        |                                                                                                    |   |

### One word about data collections

- Used to perform the same analysis on multiple files.
- Gather multiple datasets in one collection.

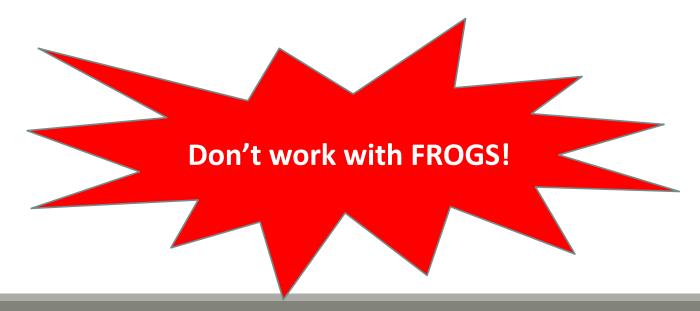

|                                         | 0 A T                                                                                                    |                                                                                                    |                                                                                                |                         |                                                                                            |          |                                                                                                    |                                                  |
|-----------------------------------------|----------------------------------------------------------------------------------------------------|----------------------------------------------------------------------------------------------------|------------------------------------------------------------------------------------------------|-------------------------|--------------------------------------------------------------------------------------------|----------|----------------------------------------------------------------------------------------------------|--------------------------------------------------|
| History                                 | 200                                                                                                    | History 2 🗘 🗆                                                                                                    |                                                                                                | History                 | 200                                                                                        |          | History                                                                                                    | 2 O 🗆                                            |
| search data                             | sets O                                                                                                    | search datasets                                                                                                    |                                                                                                | search datasets         | 0                                                                                          |          | search datasets                                                                                                    | 0                                                |
| from history<br>6 shown                 |                                                                                                    | from history<br>6 shown                                                                                                    |                                                                                                | from history<br>6 shown |                                                                                            |          | from history<br>6 shown                                                                                                    |                                                  |
| 85.25 MB                                |                                                                                                    | 85.25 M8                                                                                                    |                                                                                                | 85.25 MB                | 200                                                                                        |          | 85.25 MB                                                                                                    | 8 🗣 🗩                                            |
| 6: patient6.fg                          | 0 / x                                                                                                    | All For all selected                                                                                                    |                                                                                                | All None                | For all selected                                                                           |          | All None I                                                                                                    | For all selected                                 |
| 5: patient5.fg                          | @ / X                                                                                                    | 6: patient6.fg                                                                                                    |                                                                                                | 6: patient6.fg          |                                                                                            |          | Hide datasets<br>Unhide dataset                                                                                                    |                                                  |
| 4: patient4.fg                          | • / x                                                                                                    | 5: patient5.fg                                                                                                    |                                                                                                | S: patient5.fg          |                                                                                            |          | Delete dataset                                                                                                    |                                                  |
| 3: patient3.fg                          | @ / X                                                                                                    | A: patient4.fg                                                                                                    |                                                                                                | 🖌 4: patient4.fg        |                                                                                            |          | Undelete datas                                                                                                    |                                                  |
| 2: patient2.fg                          |                                                                                                    | 3: patient3.fg                                                                                                    |                                                                                                | 3: patient3.fq          | -                                                                                          |          | Build Dataset L                                                                                                    |                                                  |
| 1: patient1.fg                          |                                                                                                    | 2: patient2.fg                                                                                                    |                                                                                                | 2: patient2.fg          |                                                                                            |          | 🕑 i 🛛 Build Dataset P                                                                                                    | lair                                             |
|                                         |                                                                                                    | <u>l: patientl.fg</u>                                                                                                    |                                                                                                | I: patient1.fg          |                                                                                            |          | Build List of Da                                                                                                    | itaset Pairs                                     |
|                                         |                                                                                                    |                                                                                                    |                                                                                                |                         |                                                                                            |          |                                                                                                    |                                                  |
|                                         |                                                                                                    |                                                                                                    |                                                                                                |                         |                                                                                            |          |                                                                                                    |                                                  |
|                                         |                                                                                                    | в.                                                                                                    |                                                                                                | с.                      |                                                                                            |          | D.                                                                                                    |                                                  |
|                                         |                                                                                                    | 2.                                                                                                    |                                                                                                | с.                      |                                                                                            |          | 5.                                                                                                    |                                                  |
| ít work                                 |                                                                                                    |                                                                                                    |                                                                                                |                         |                                                                                            |          |                                                                                                    |                                                  |
| n't work                                | >                                                                                                    |                                                                                                    | •                                                                                              | 1                       | >                                                                                          |          |                                                                                                    | >                                                |
| A 10 A 10 A 10 A 10 A 10 A 10 A 10 A 10 | >                                                                                                    |                                                                                                    |                                                                                                | 1                       | >                                                                                          |          |                                                                                                    | >                                                |
| A 10 A 10 A 10 A 10 A 10 A 10 A 10 A 10 | >                                                                                                    |                                                                                                    |                                                                                                |                         | >                                                                                          |          |                                                                                                    |                                                  |
| FROGS!                                  |                                                                                                    | ii usegalaxy.org                                                                                                    |                                                                                                |                         | History                                                                                    | 2 ♦ 🗆    | History                                                                                                    | ><br>2 ♦ □                                       |
| FROGS!                                  | CAES COASA                                                                                                    |                                                                                                    |                                                                                                | Using 1.6 TB            | History<br>search datasets                                                                 | €¢⊡<br>⊙ | < Back to from history                                                                                                    |                                                  |
| FROGS!                                  | CAES COASA                                                                                                    | R usegalaxy.org C                                                                                                    |                                                                                                | Using 1.6 T8            | History                                                                                    |          | -                                                                                                    |                                                  |
| FROGS!                                  | Y Analyze Data Workflow                                                                                                    | R usegalaxy.org C                                                                                                    |                                                                                                | Using 1.6 TB            | History<br>search datasets<br>from history                                                 |          | < Back to from history<br>patients                                                                                                    |                                                  |
| FROGS!                                  | V Analyze Data Workflow<br>Create a collection from a list                                                                                                    | R usegalaxy.org C                                                                                                    | Uur+ III                                                                                       | Using 1.6 T8            | History<br>search datasets<br>from history<br>1 shown, 6 hidden<br>85.25 M8<br>7: patients | 0        | < Back to from history<br>patients<br>a list of datasets<br>Add lags                                                                            | C \$ []                                          |
| FROGS!                                  | Analyze Data Workflow  Create a collection from a list  Collections of datasets are permanented                                                                                                    | R usegalaxy.org C<br>Shured Data + Lab + Visualization + Admin Help+<br>t of datasets                                                               | Uur+ III                                                                                       | Using 1.6 T8            | History<br>search datasets<br>from history<br>1 shown, 6 hidden<br>85.25 MB                | 0        | < Back to from history<br>patients<br>a list of datasets<br>Add tags<br>patient6.fg                                                             | C ♦ []                                           |
| FROGS!                                  | V Analyze Data Workflow<br>Create a collection from a list                                                                                                    | R usegalaxy.org C<br>Shured Data + Lab + Visualization + Admin Help+<br>t of datasets                                                               | Uur+ III                                                                                       | Using 1.6 T8            | History<br>search datasets<br>from history<br>1 shown, 6 hidden<br>85.25 M8<br>7: patients | 0        | < Back to from history<br>patients<br>a list of datasets<br>Add lags<br>patient6.fq<br>patient5.fg                                              | 2 ¢ []<br>• /<br>• /                             |
| FROGS!                                  | Analyze Data Workflow Create a collection from a list Collections of datasets are perman Start over                                                                                                    | R usegalaxy.org C<br>Shured Data + Lab + Visualization + Admin Help+<br>t of datasets                                                               | Uter                                                                                           | Using 1.6 T8            | History<br>search datasets<br>from history<br>1 shown, 6 hidden<br>85.25 M8<br>7: patients | 0        | < Back to from history<br>patients<br>a list of datasets<br>Add tags<br>patient6.fg<br>patient5.fg<br>patient4.fg                               | 0 ¢ 0<br>• /<br>• /                              |
| FROGS!                                  | Create a collection from a list Collections of datasets are permanent Start over Datient6.fg                                                                                                    | R usegalaxy.org C<br>Shured Data + Lab + Visualization + Admin Help+<br>t of datasets                                                               | Stifows More help<br>Discard                                                                   | Using 1.6 T8            | History<br>search datasets<br>from history<br>1 shown, 6 hidden<br>85.25 M8<br>7: patients | 0        | < Back to from history<br>patients<br>a list of datasets<br>Add lags<br>patient6.fq<br>patient5.fg<br>patient4.fq<br>patient3.fg                | 2 ¢ []<br>• /<br>• /                             |
| FROGS!                                  | Create a collection from a list<br>Collections of datasets are permanent<br>Start over<br>patient5_fp<br>patient5_fp                                                                                                    | R usegalaxy.org C<br>Shured Data + Lab + Visualization + Admin Help+<br>t of datasets                                                               | kflows More help<br>Discard<br>Discard                                                         | Using 1.6 T8            | History<br>search datasets<br>from history<br>1 shown, 6 hidden<br>85.25 M8<br>7: patients | 0        | < Back to from history<br>patients<br>a list of datasets<br>Add tags<br>patient6.fg<br>patient5.fg<br>patient4.fg                               | 0 ¢ 0<br>• /<br>• /                              |
| FROGS!                                  | Analyze Data Workflow  Create a collection from a list  Collections of datasets are perman  Start over  satient6.fs satient6.fs satie | R usegalaxy.org C<br>Shured Data + Lab + Visualization + Admin Help+<br>t of datasets                                                               | Kiflows More help<br>Discard<br>Discard<br>Discard                                             | Using 1.6 T8            | History<br>search datasets<br>from history<br>1 shown, 6 hidden<br>85.25 M8<br>7: patients | 0        | < Back to from history<br>patients<br>a list of datasets<br>Add lags<br>patient6.fq<br>patient5.fg<br>patient4.fq<br>patient3.fg                | 2 0 []<br>0 /<br>0 /<br>0 /<br>0 /<br>0 /<br>0 / |
| FROGS!                                  | Create a collection from a list<br>Collections of datasets are permanent<br>Start.over<br>nation15.fp<br>nation15.fp<br>nation15.fp                                                                                                    | R usegalaxy.org C<br>Shured Data + Lab + Visualization + Admin Help+<br>t of datasets                                                               | Stifows More help<br>Discard<br>Discard<br>Discard<br>Discard                                  | Using 1.6 T8            | History<br>search datasets<br>from history<br>1 shown, 6 hidden<br>85.25 M8<br>7: patients | 0        | < Back to from history<br>patients<br>a list of datasets<br>Add tags<br>patient6.fg<br>patient5.fg<br>patient4.fg<br>patient2.fg<br>patient2.fg | 0 ¢ 0<br>• /<br>• /<br>• /<br>• /                |
| FROGS!                                  | Create a collection from a list<br>Collections of datasets are permanent<br>Start over<br>patient5.fp<br>patient5.fp<br>patient3.fp<br>patient3.fp                                                                                                    | weegalaxy.org     Shared Data = Lab = Visualization = Admin Help = t of datasets nent, ordered lists of datasets that can be passed to tools and wo | Skflows More help<br>Discard<br>Discard<br>Discard<br>Discard<br>Discard                       | Using 1.6 T8            | History<br>search datasets<br>from history<br>1 shown, 6 hidden<br>85.25 M8<br>7: patients | 0        | < Back to from history<br>patients<br>a list of datasets<br>Add tags<br>patient6.fg<br>patient5.fg<br>patient4.fg<br>patient2.fg<br>patient2.fg | 0 ¢ 0<br>• /<br>• /<br>• /<br>• /                |
| FROGS!                                  | Create a collection from a list<br>Collections of datasets are permanent<br>Start over<br>patient5.fp<br>patient5.fp<br>patient3.fp<br>patient3.fp                                                                                                    | weegalaxy.org     Shared Data = Lab = Visualization = Admin Help = t of datasets nent, ordered lists of datasets that can be passed to tools and wo | Kiflows More help<br>Discard<br>Discard<br>Discard<br>Discard<br>Discard<br>Discard<br>Discard | Using 1.6 TB            | History<br>search datasets<br>from history<br>1 shown, 6 hidden<br>85.25 M8<br>7: patients | 0        | < Back to from history<br>patients<br>a list of datasets<br>Add tags<br>patient6.fg<br>patient5.fg<br>patient4.fg<br>patient2.fg<br>patient2.fg | 0 ¢ 0<br>• /<br>• /<br>• /<br>• /                |

### Galaxy support

- Mail: <u>support.sigenae@inra.fr</u>
- If you need more training about bioinformatics and Galaxy, please connect to Sigenae elearning platform: <u>http://sig-learning.toulouse.inra.fr/</u>

### How to cite Galaxy?

Goecks, J, Nekrutenko, A, Taylor, J and The Galaxy Team. "Galaxy: a comprehensive approach for supporting accessible, reproducible, and transparent computational research in the life sciences." Genome Biol. 2010 Aug 25;11(8):R86.

Blankenberg D, Von Kuster G, Coraor N, Ananda G, Lazarus R, Mangan M, Nekrutenko A, Taylor J. "*Galaxy: a web-based genome analysis tool for experimentalists*". Current Protocols in Molecular Biology. 2010 Jan; Chapter 19:Unit 19.10.1-21.

Giardine B, Riemer C, Hardison RC, Burhans R, Elnitski L, Shah P, Zhang Y, Blankenberg D, Albert I, Taylor J, Miller W,
 Kent WJ, Nekrutenko A. "Galaxy: a platform for interactive large-scale genome analysis." Genome Research. 2005 Oct; 15(10):1451-5.

### How to cite Genotoul Galaxy workbench?

Research teams can thank the Toulouse Midi-Pyrenees bioinformatics platform and Sigenae group, using in their publications the following sentence : "We are grateful to the genotoul bioinformatics platform Toulouse Midi-Pyrenees and Sigenae group for providing help and/or computing and/or storage resources thanks to Galaxy instance <a href="http://sigenae-workbench.toulouse.inra.fr">http://sigenae-workbench.toulouse.inra.fr</a>".

In cases of collaboration, you can directly quote the person who participated to the project : Name, Sigenae group, GenPhySE, INRA Auzeville CS 52627 31326 Castanet Tolosan cedex.